#### Class 5: Personal Data Projects,Visualization Forms, Plus Arrays

Fall2012/New School zannah marsh [zmarsh10@gmail.com](mailto:zmarsh10@gmail.com)

### Plan

- A few personal data projects, plus lecture on pies, bars, lines, stacks and streams
- Break
- Processing/Arrays
- Stephanie and Jessica present

### Data Projects:

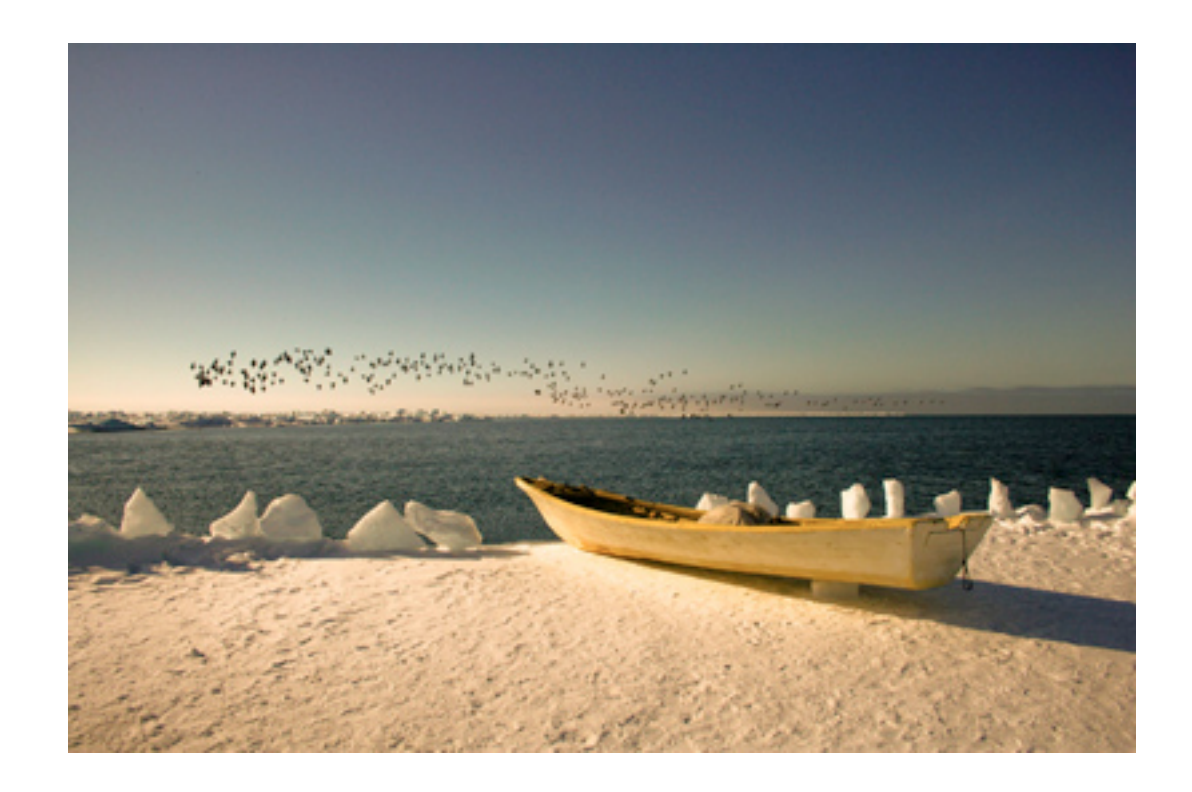

- Personal Documentation
- Sonification (if time)

# Graphic Design Principles

- Contrast
- Proximity
- **Alignment**
- Repetition

#### **Taxes Around The World.** 11 187 46.8% You probably just received your tax forms in the mail. If you think your taxes are complicated, though, imagine a business's tax forms. PricewaterhouseCoopers recently **BC**

A

completed a survey of how easy it is for businesses to pay taxes in every country in the world, based on a variety of categories. The United States ranked 64th out of 183 countries surveyed. Here are, for comparison, the countries with the simplest (and cheapest) and most complicated (and most expensive) tax systems.

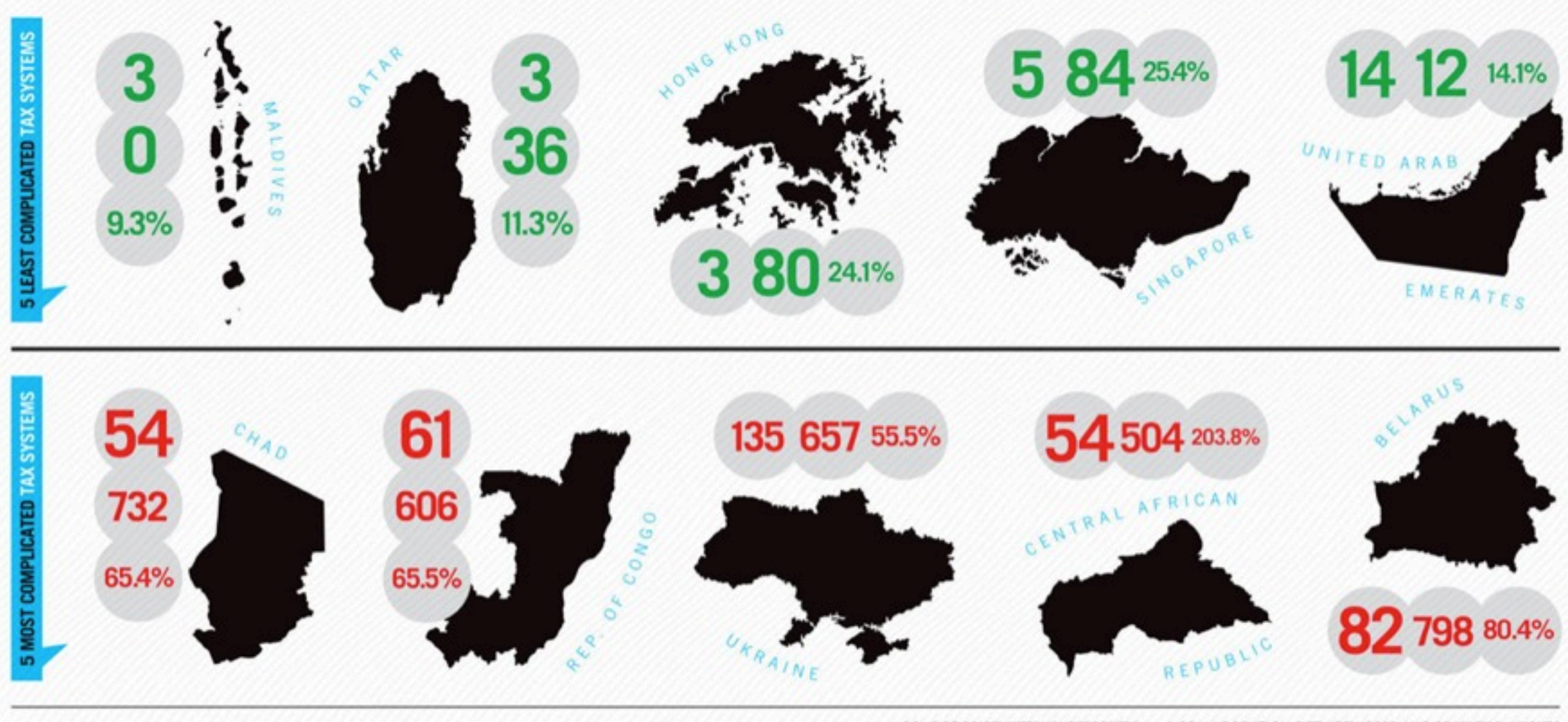

SOURCE PRICEWATERHOUSECOOPERS A COLLABORATION BETWEEN GOOD AND BRADLEY R. HUGHES

s per year spent complying<br>tax rate (sum of profit, labor, and consumption taxes)

#### Graphic Vs. Table?

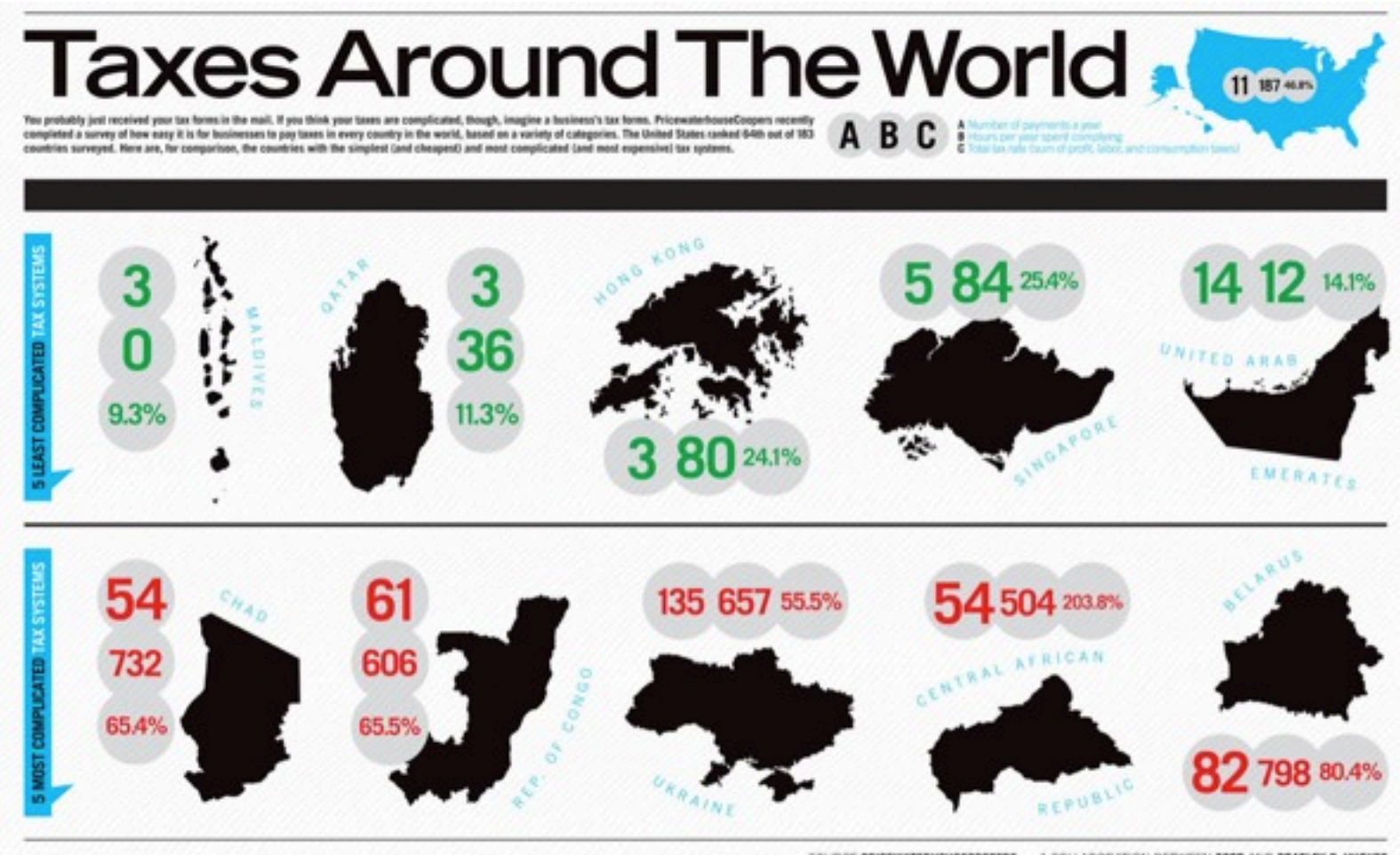

SOURCE PRICEWATERHOUSECOOPERS A COLLABORATION BETWEEN 6000 AND BRADLEY R. HUGHES

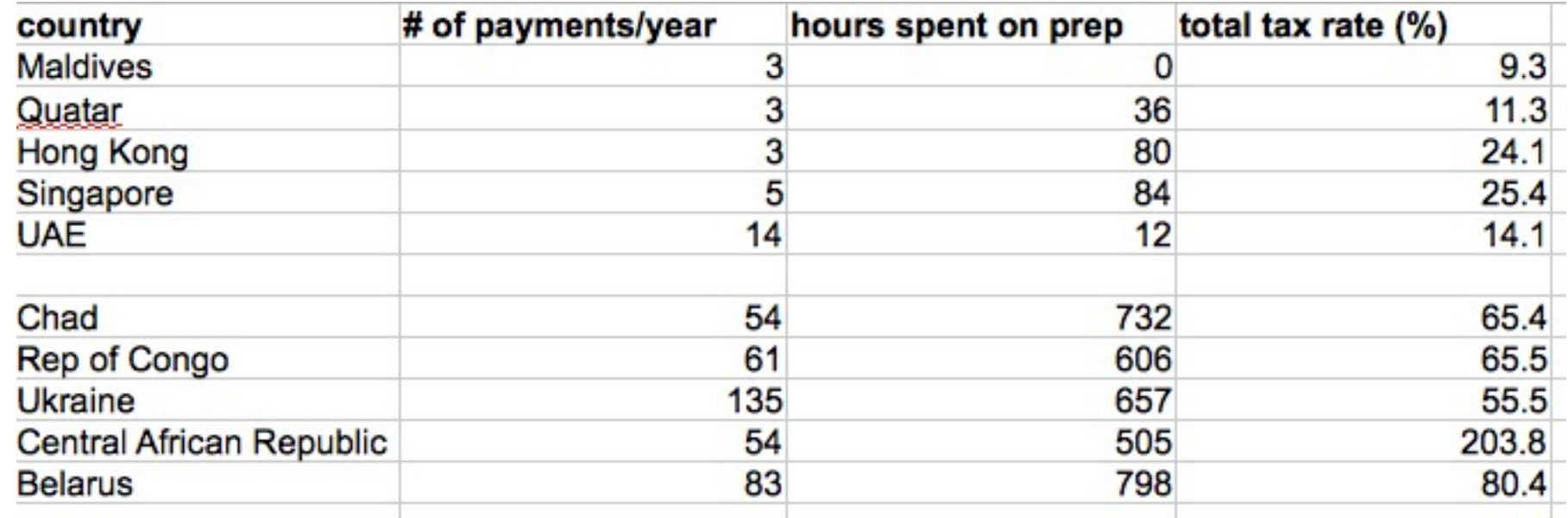

#### Bar Chart

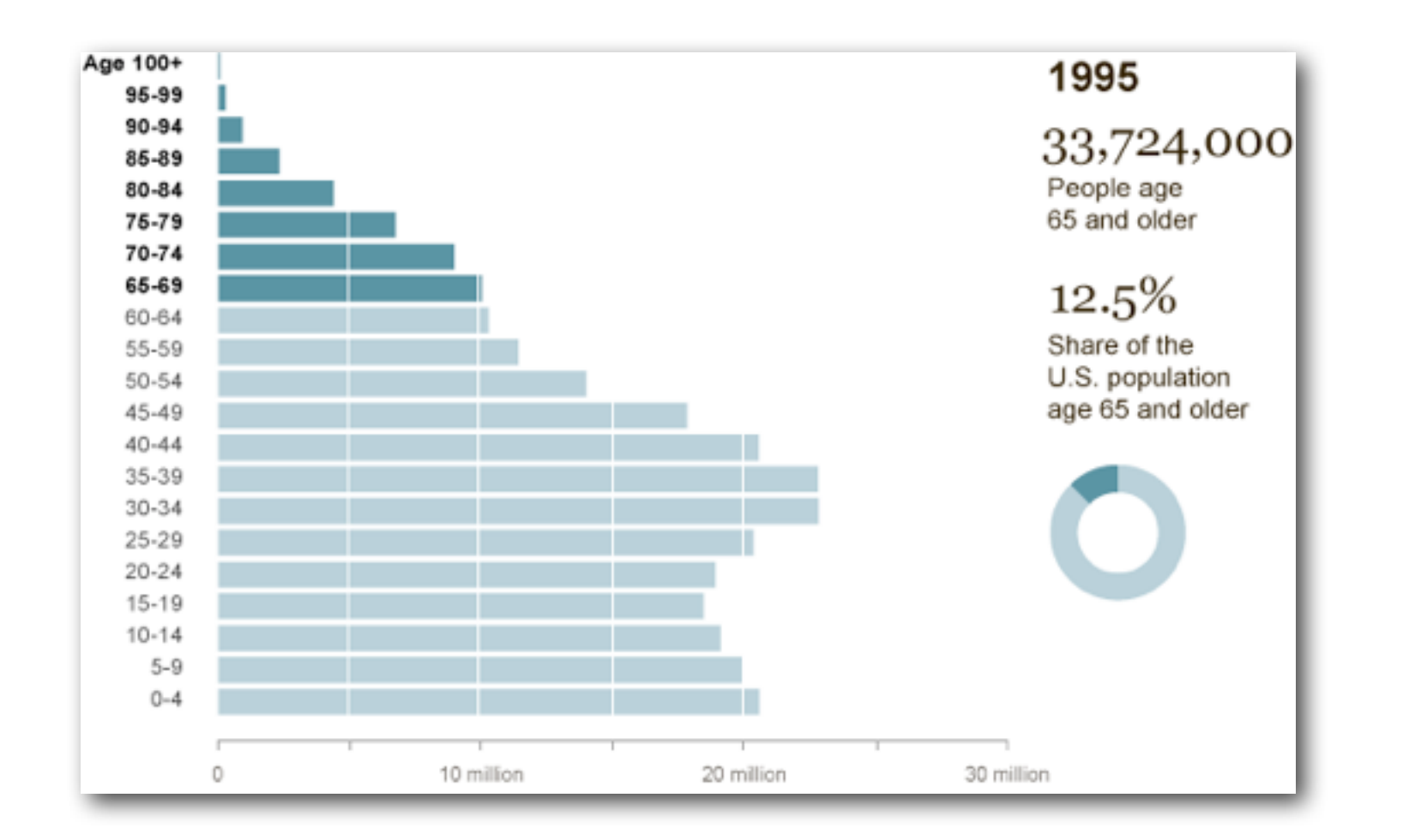

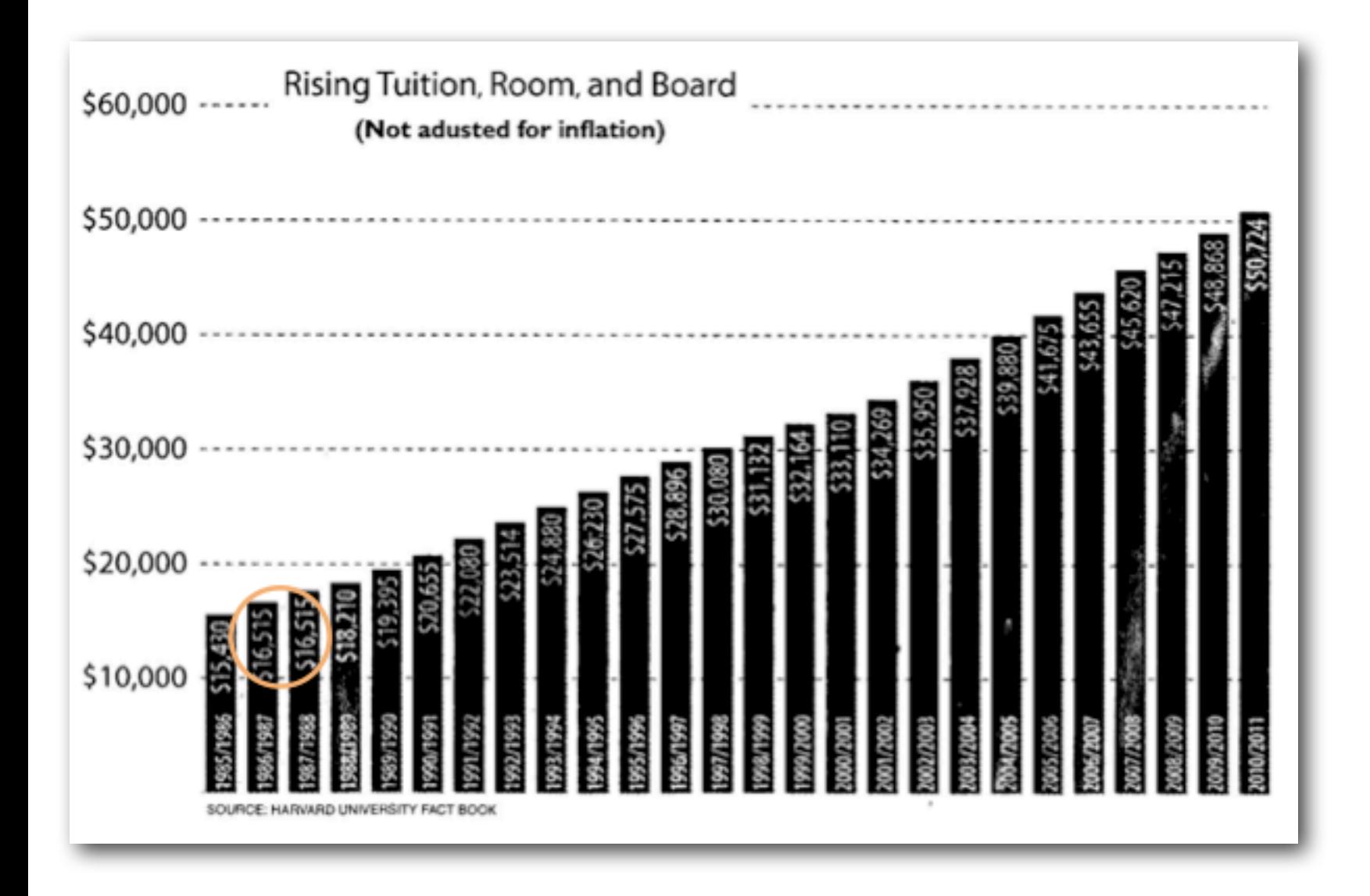

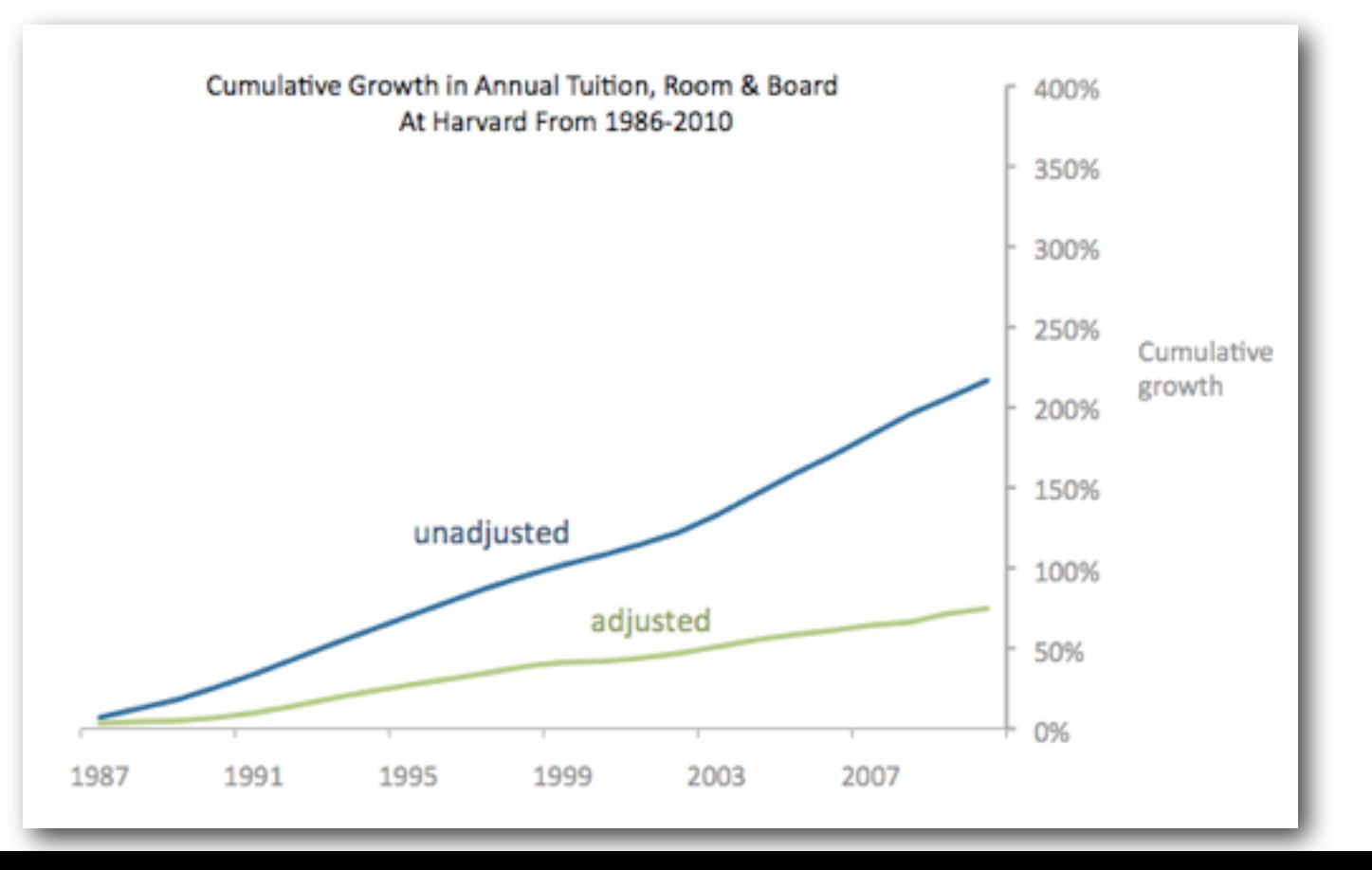

#### bar chart- more complex

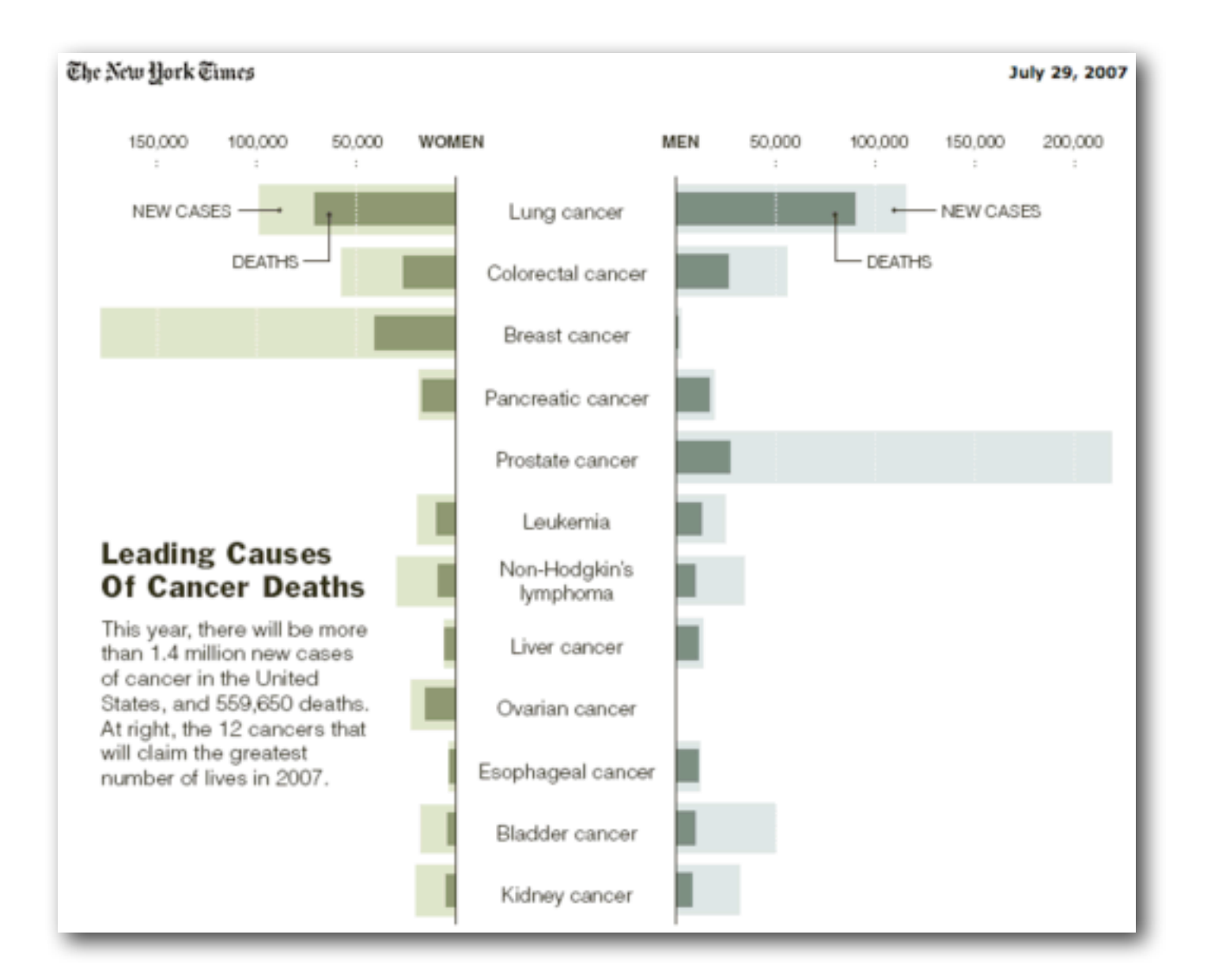

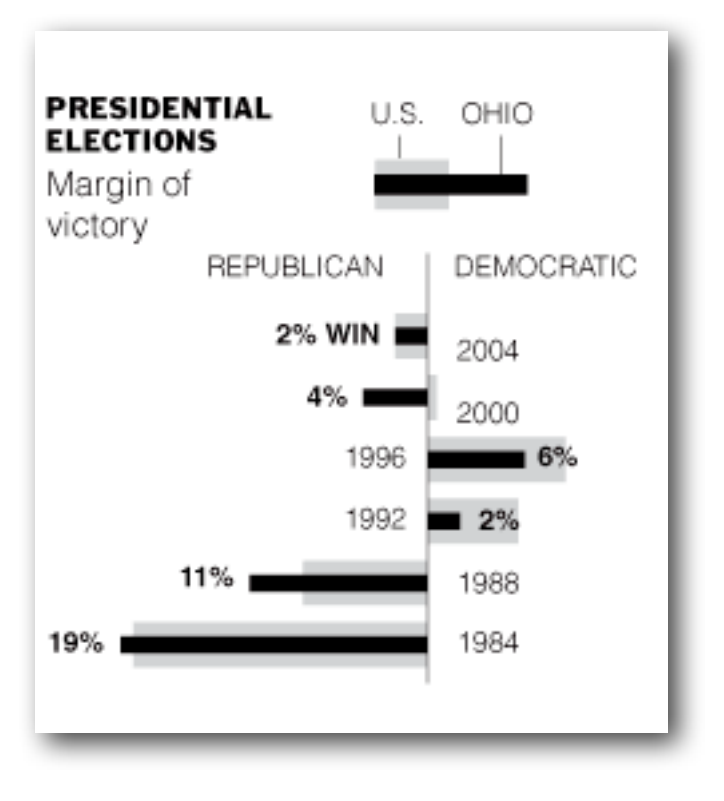

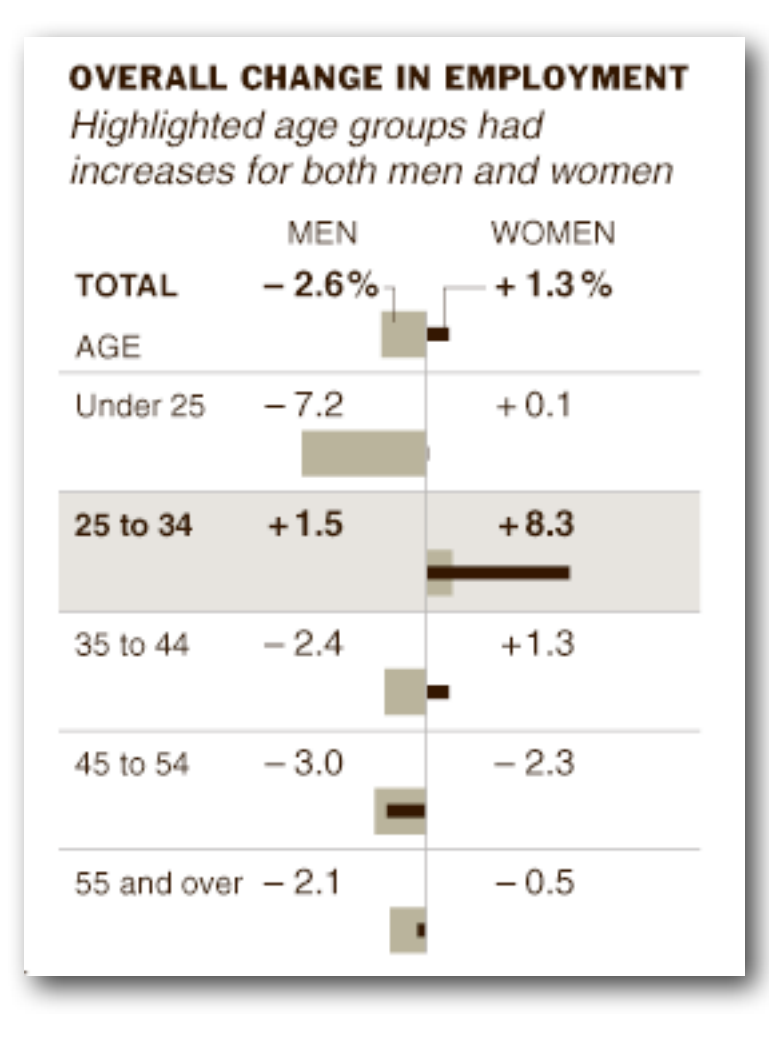

#### bar chart-table hybrid

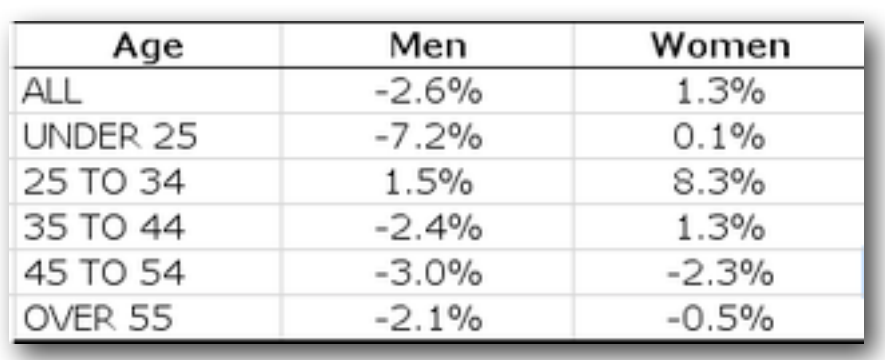

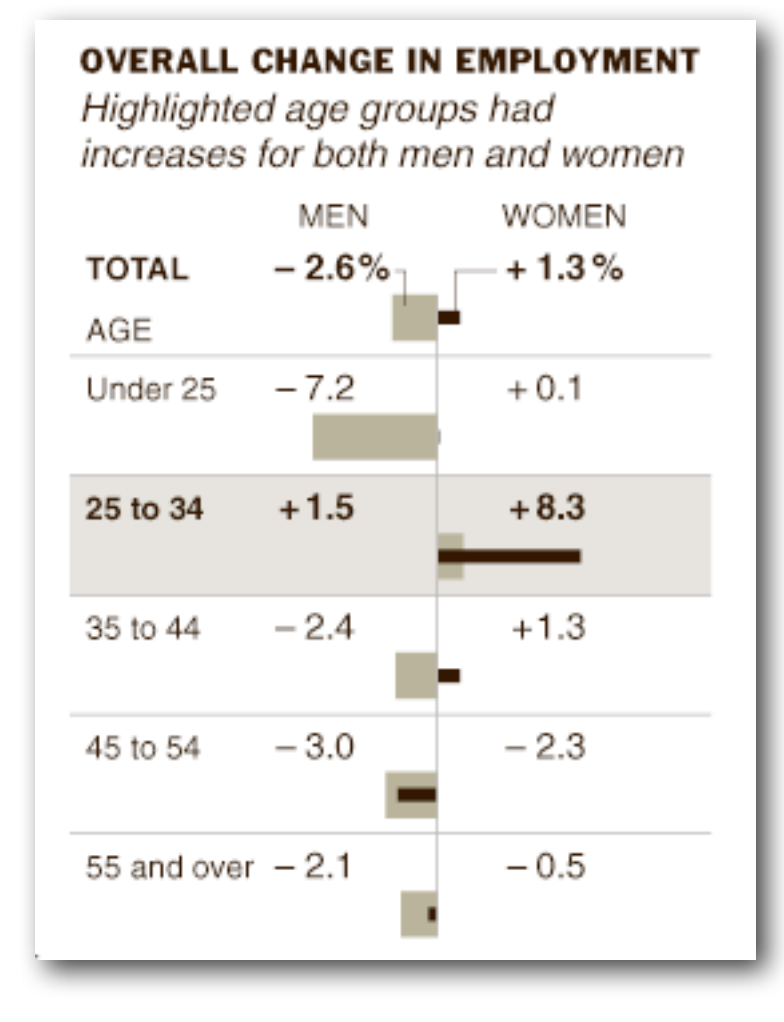

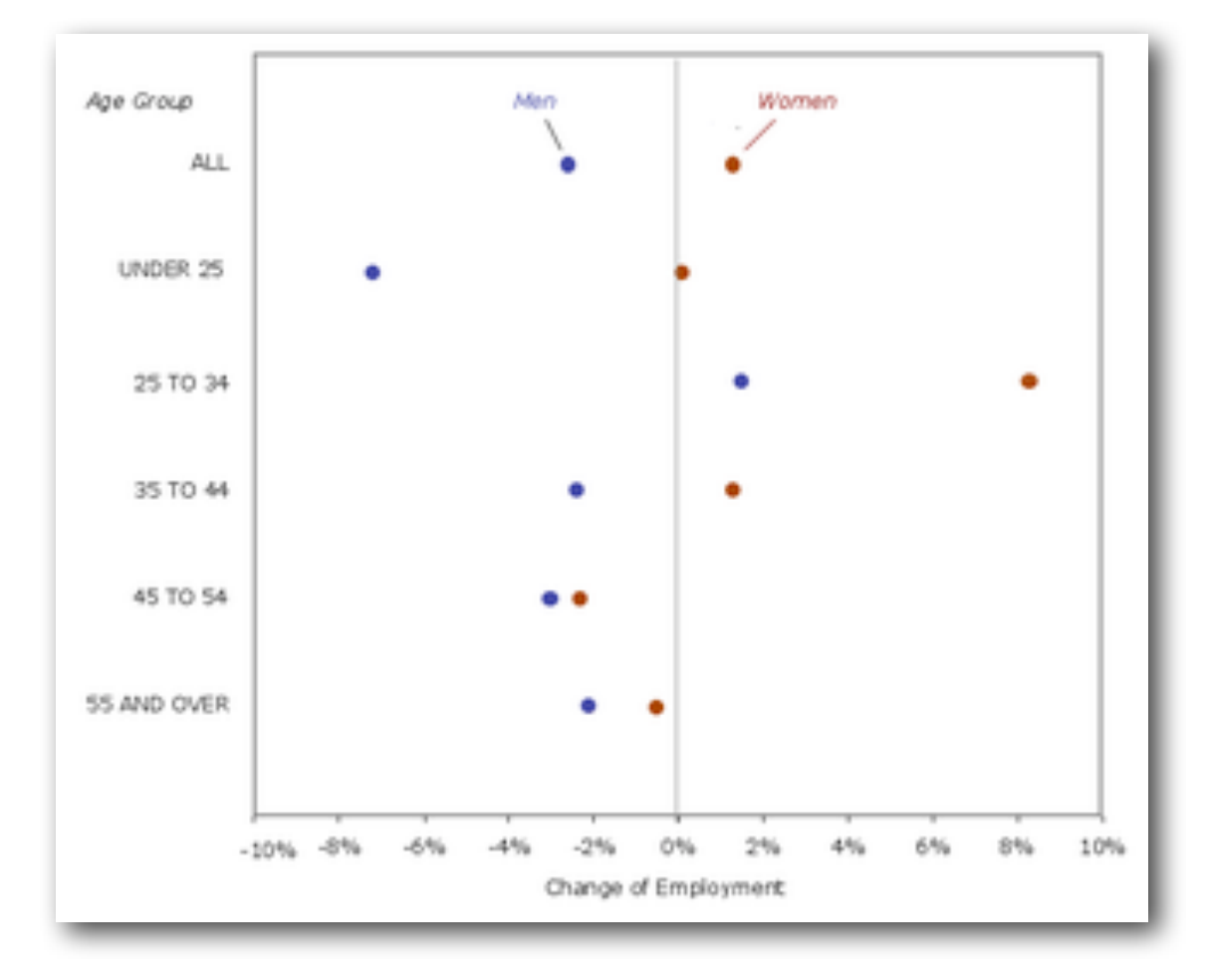

#### Pies and Donuts

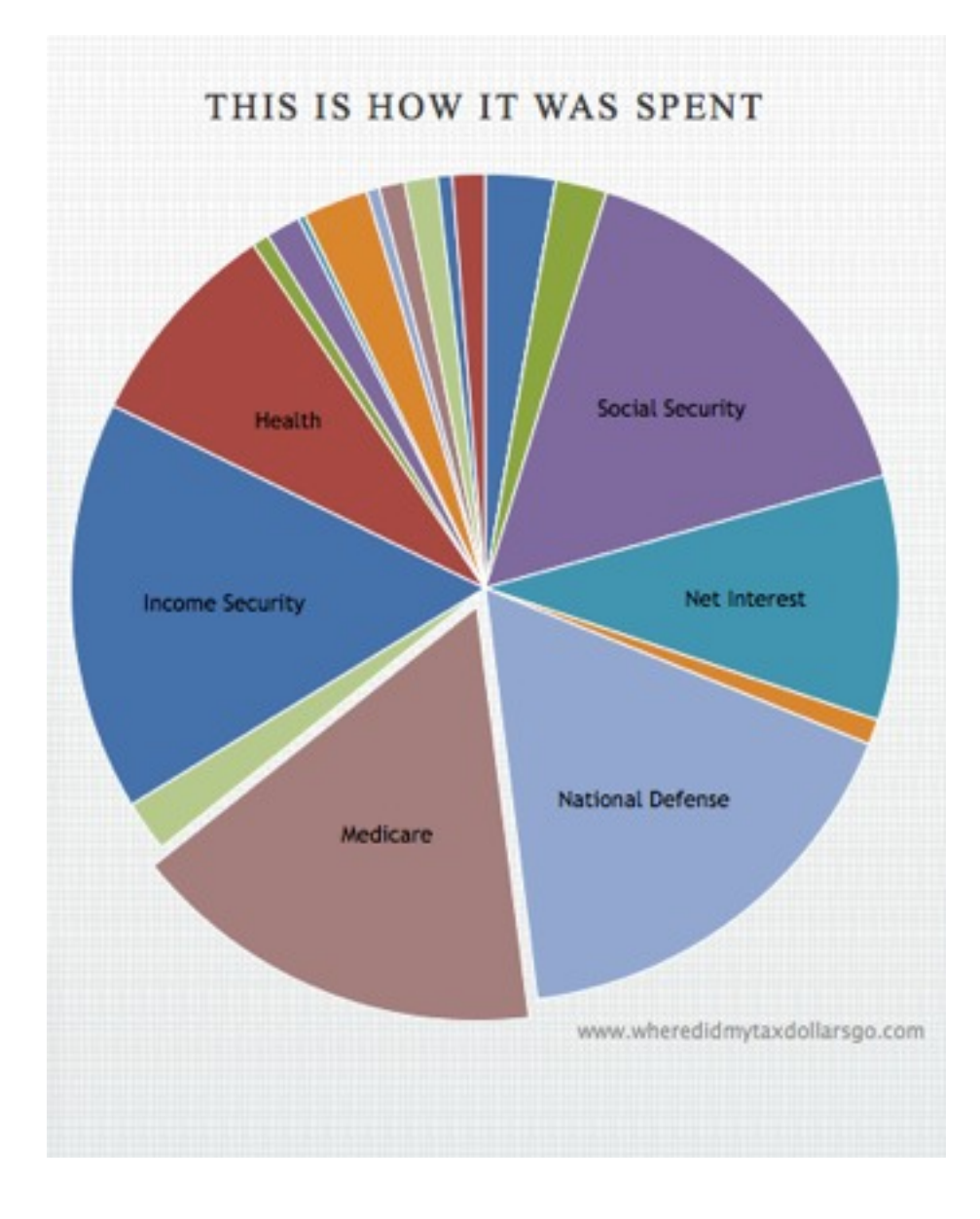

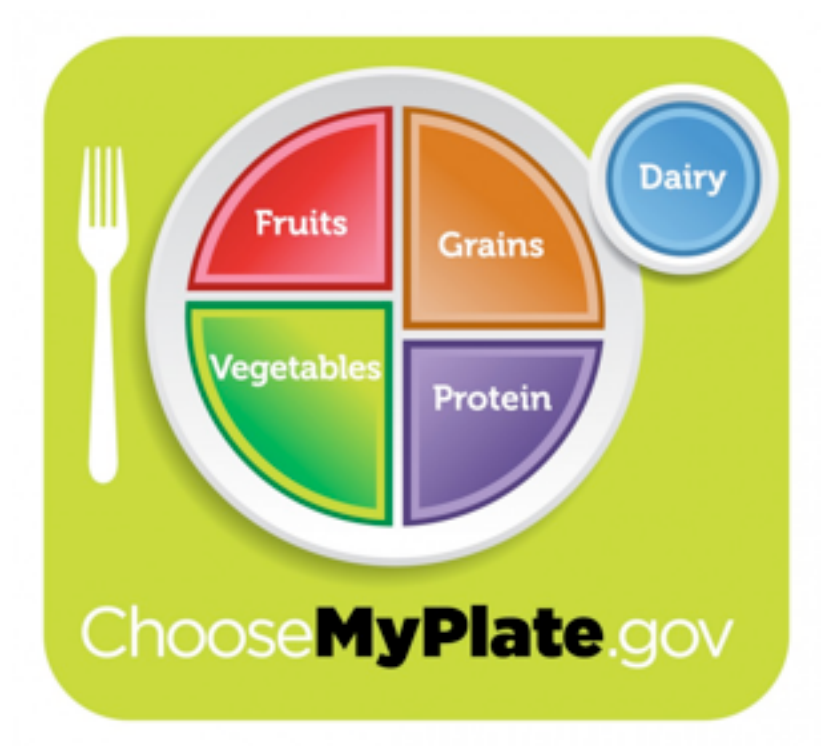

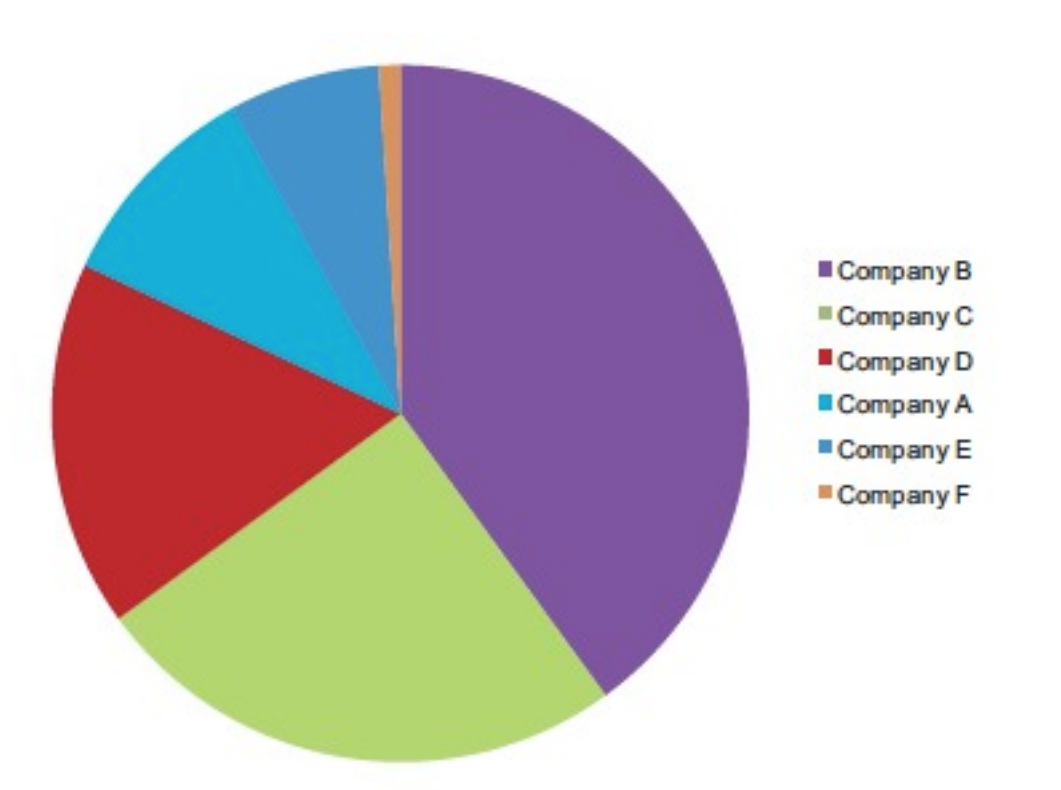

#### what percent of the whole?

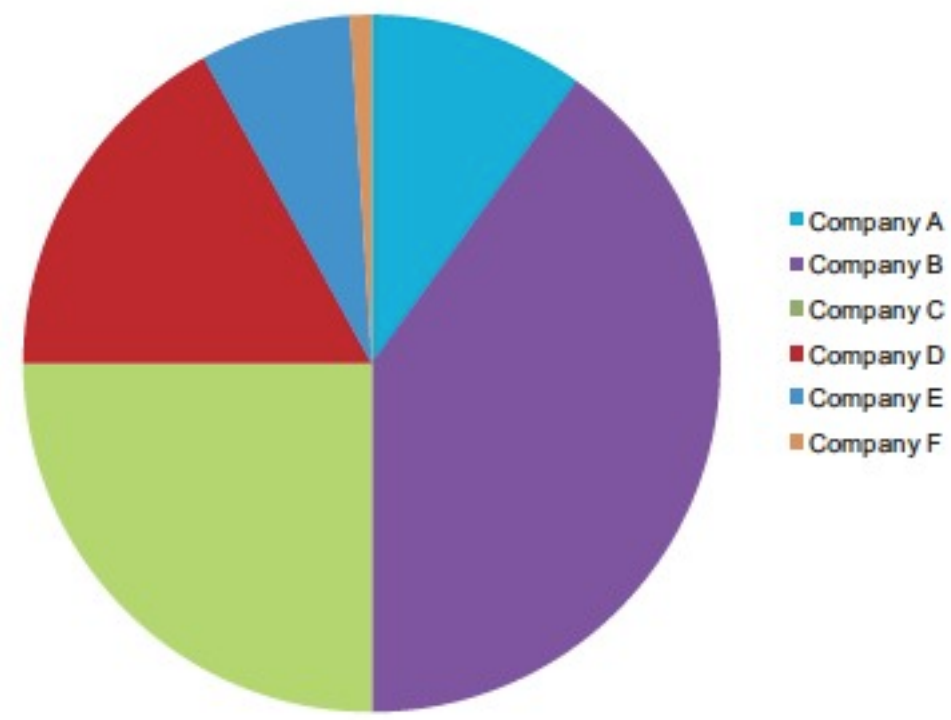

Company B Company C Company D Company E

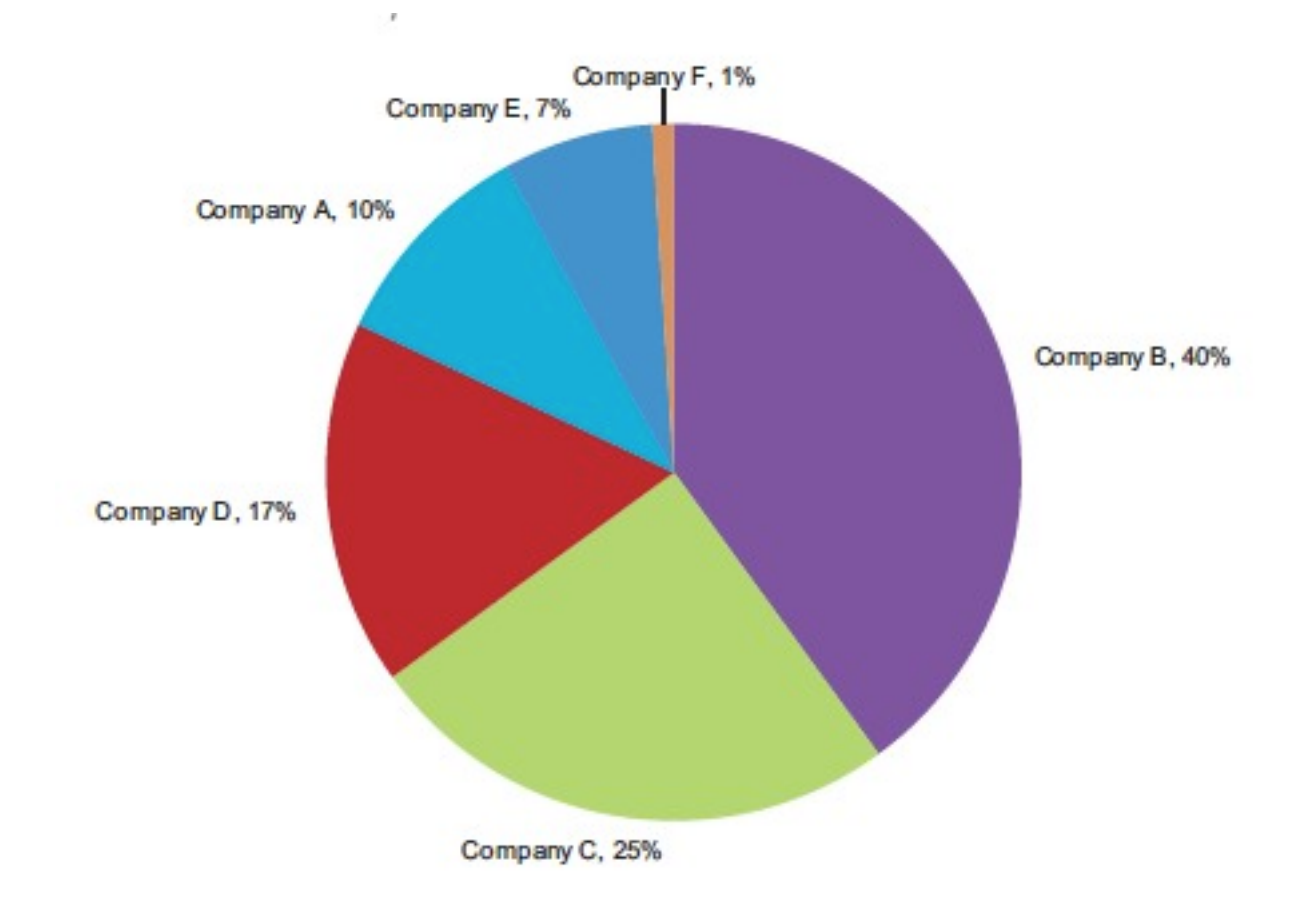

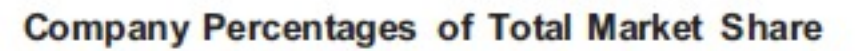

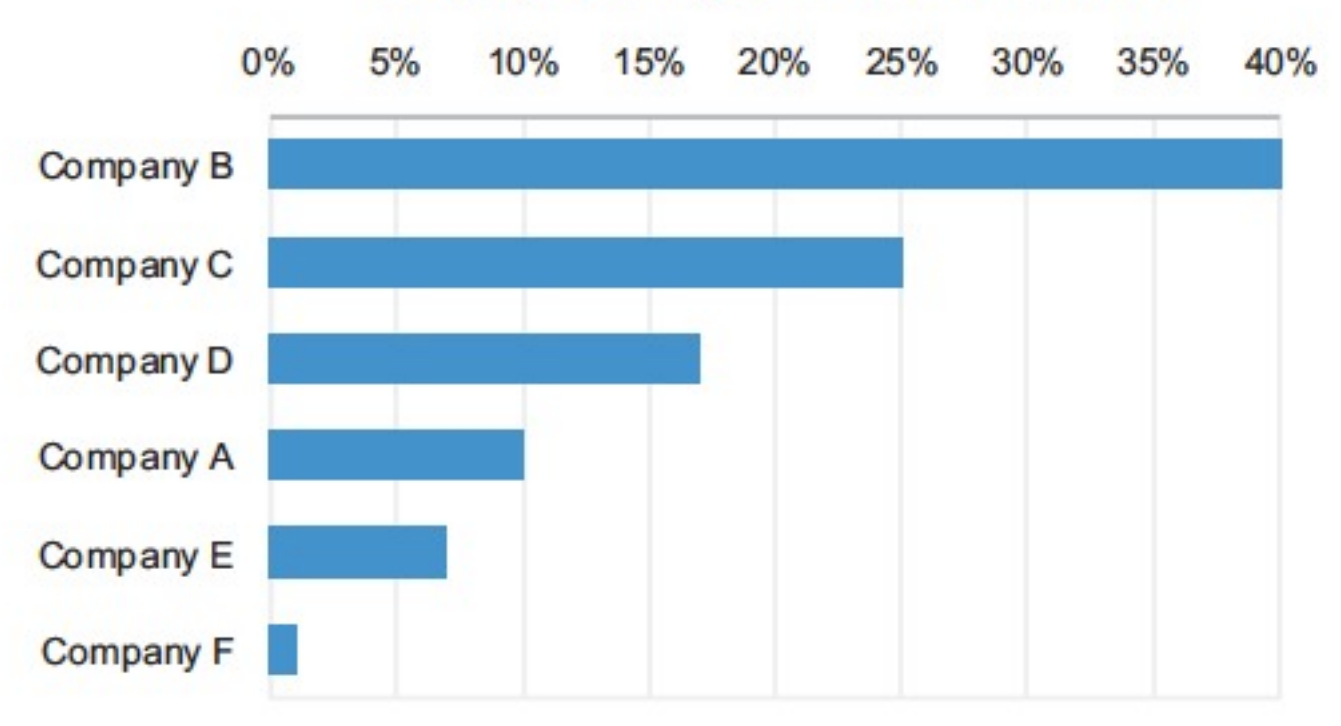

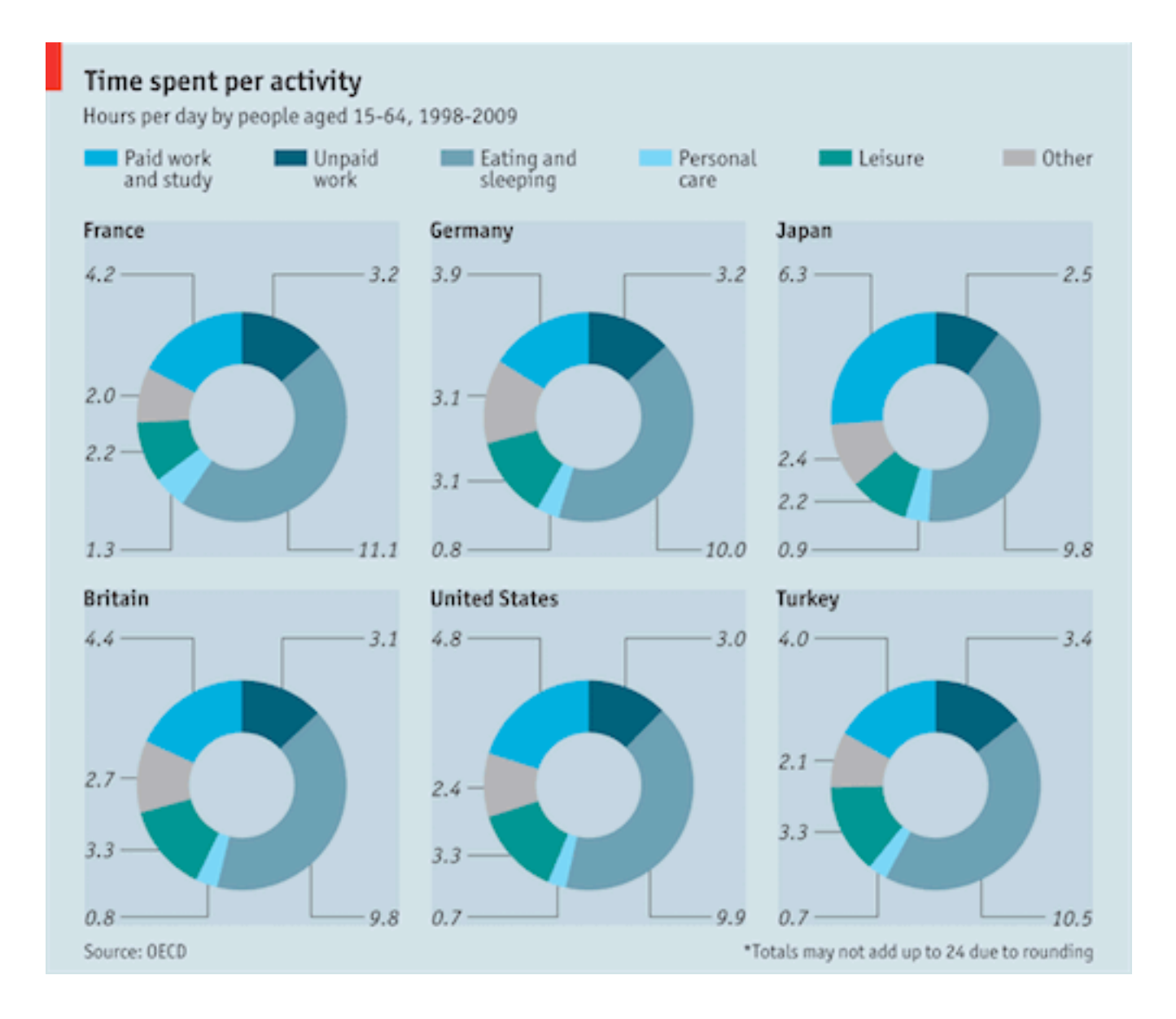

?

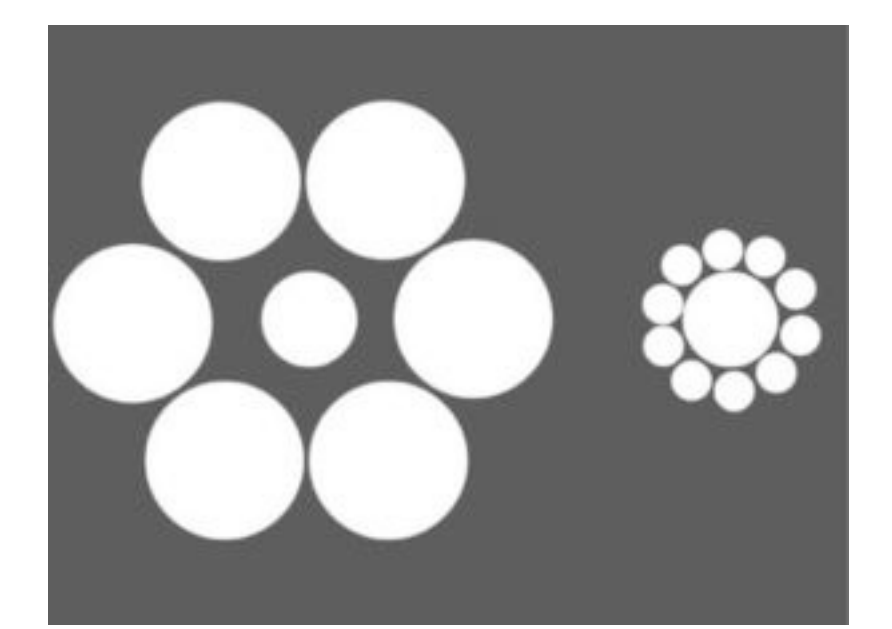

Can we judge relative areas of circles?

Judge relative size of circles in relation to others?

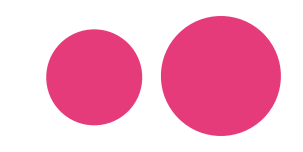

Judge relative distances between circles?

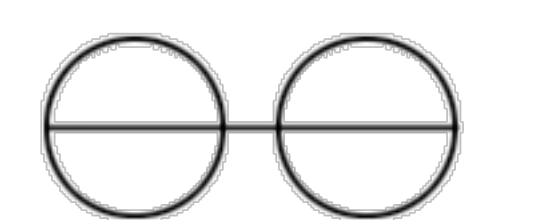

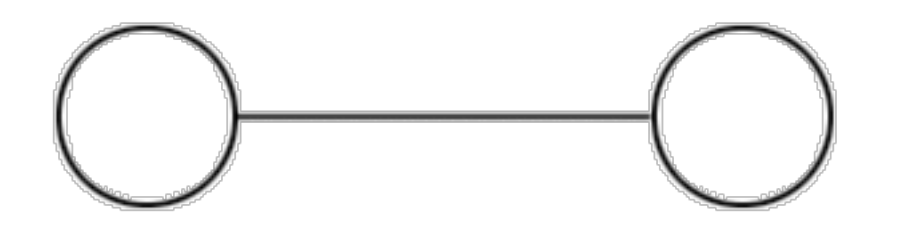

Judge relative sizes of circles within circles?

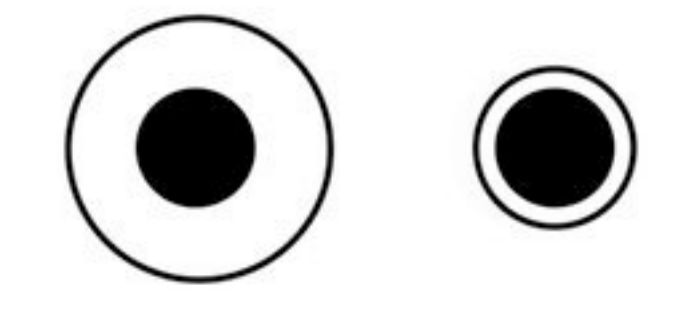

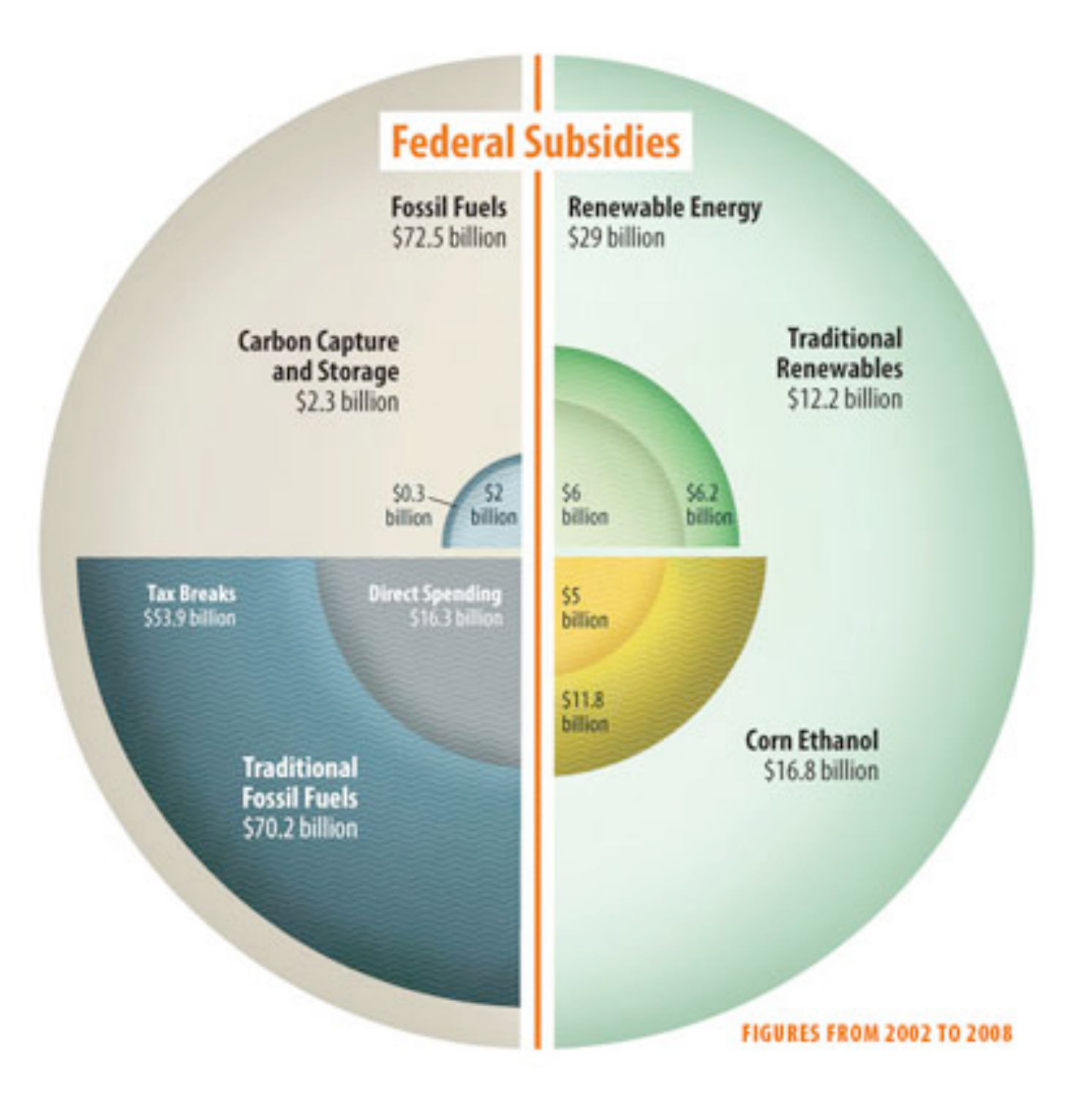

Peter and Maria Hoey (Source: Tommy McCall/Environmental Law Institute)

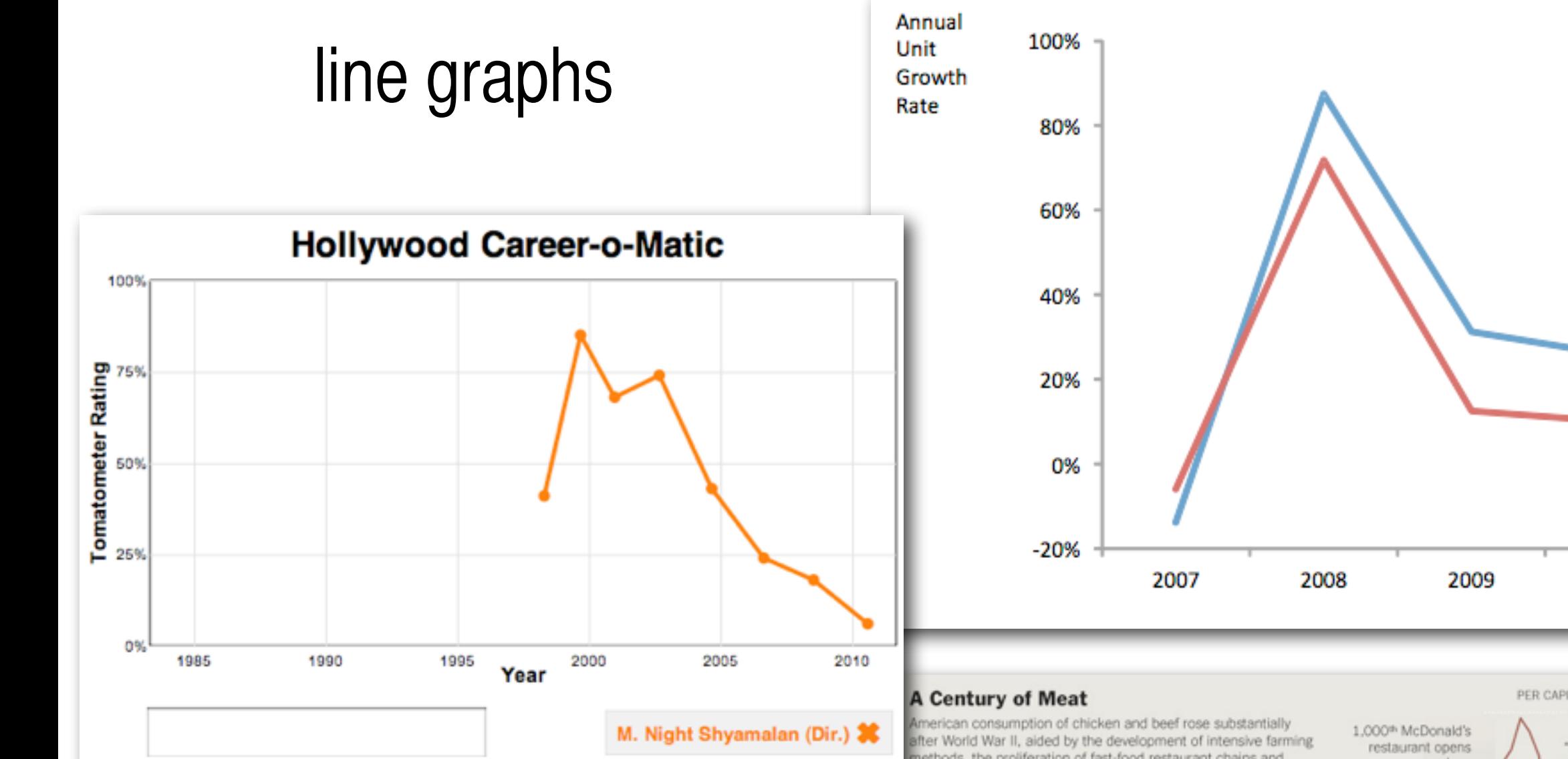

<http://flowingdata.com/2011/06/14/rottentomatoes-trends-with-career-o-matic/>

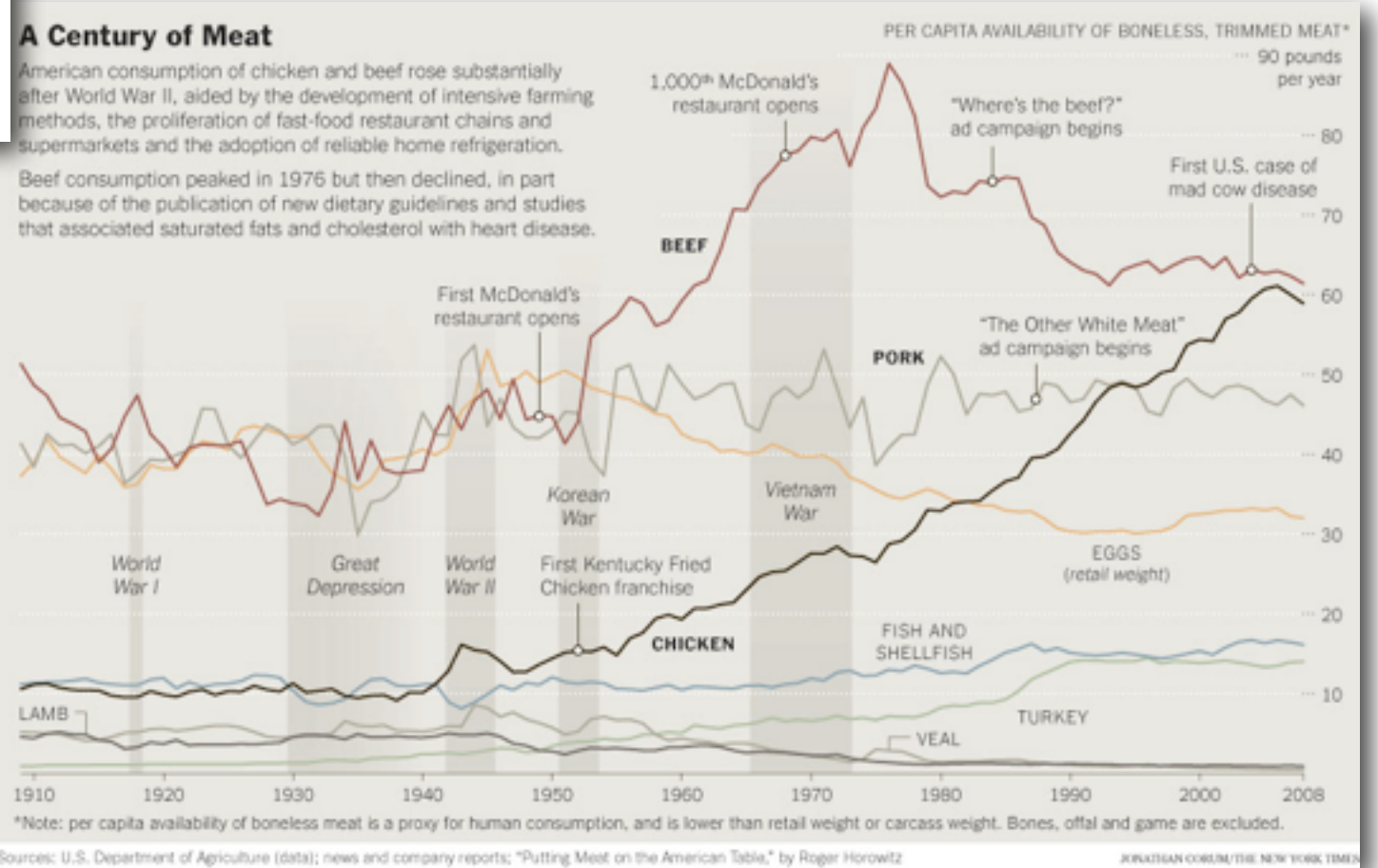

PotatoPack

Market

2010

#### Categorical Data vs. Quantitative Data In Line Graphs

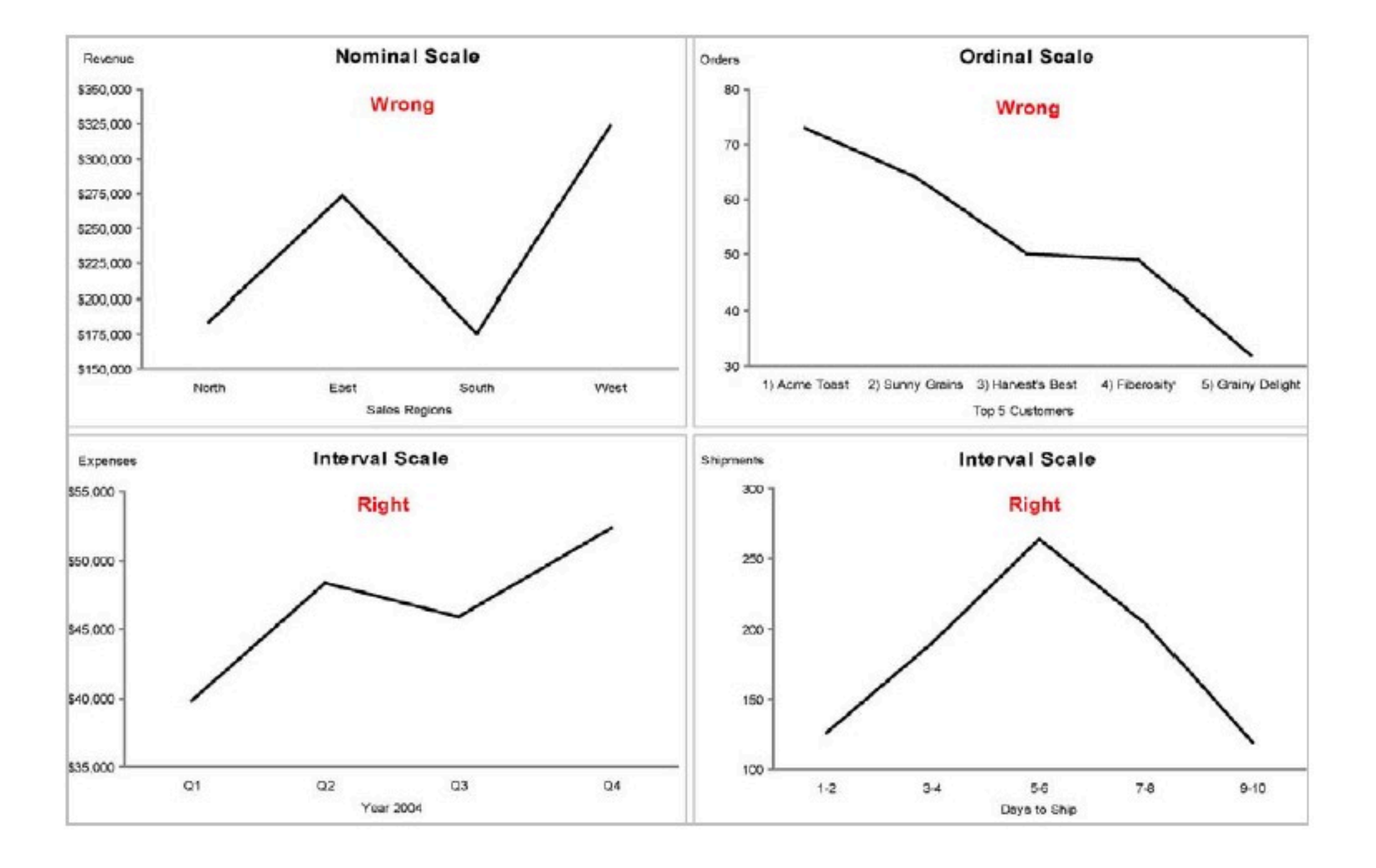

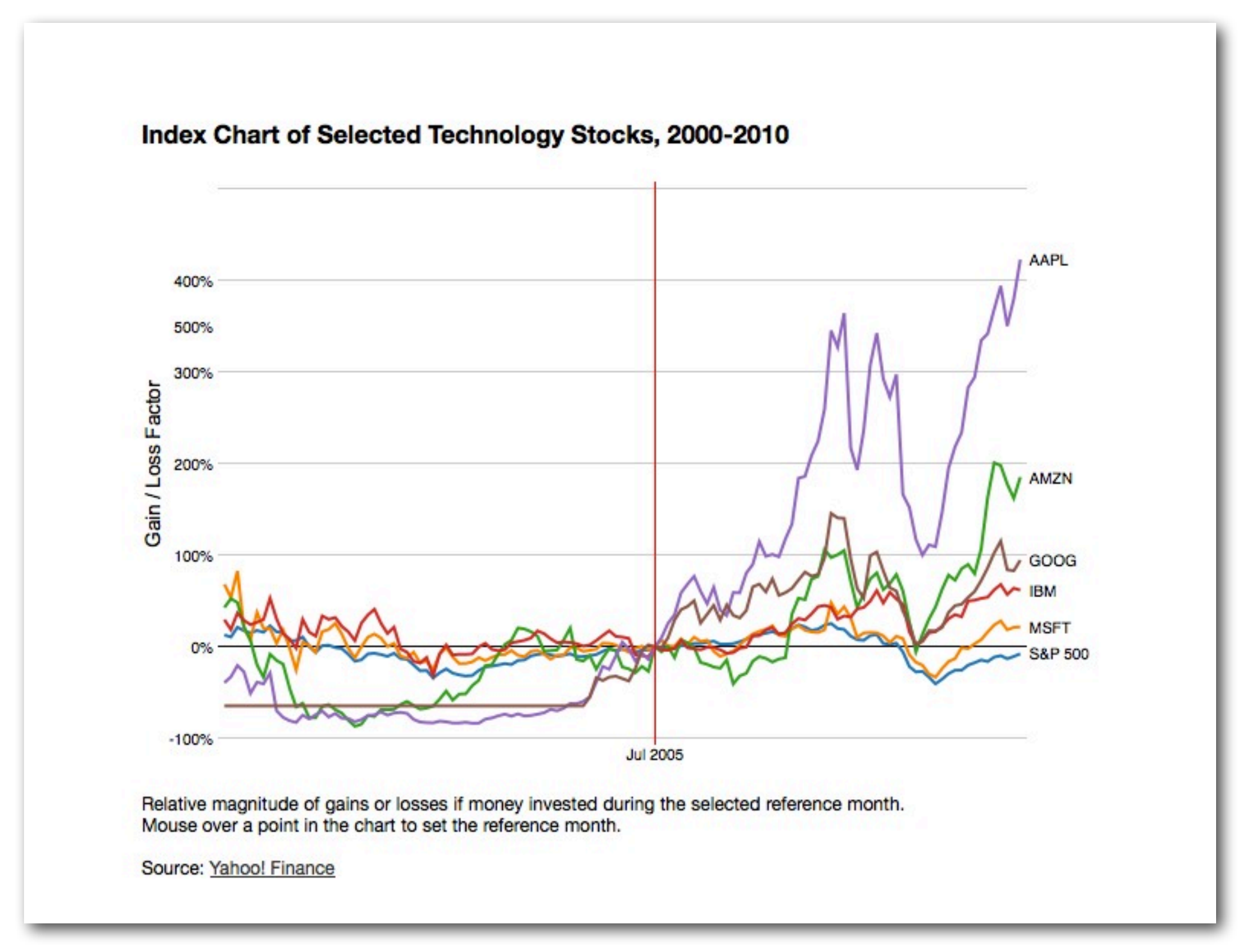

<http://hci.stanford.edu/jheer/files/zoo/ex/time/index-chart.html>

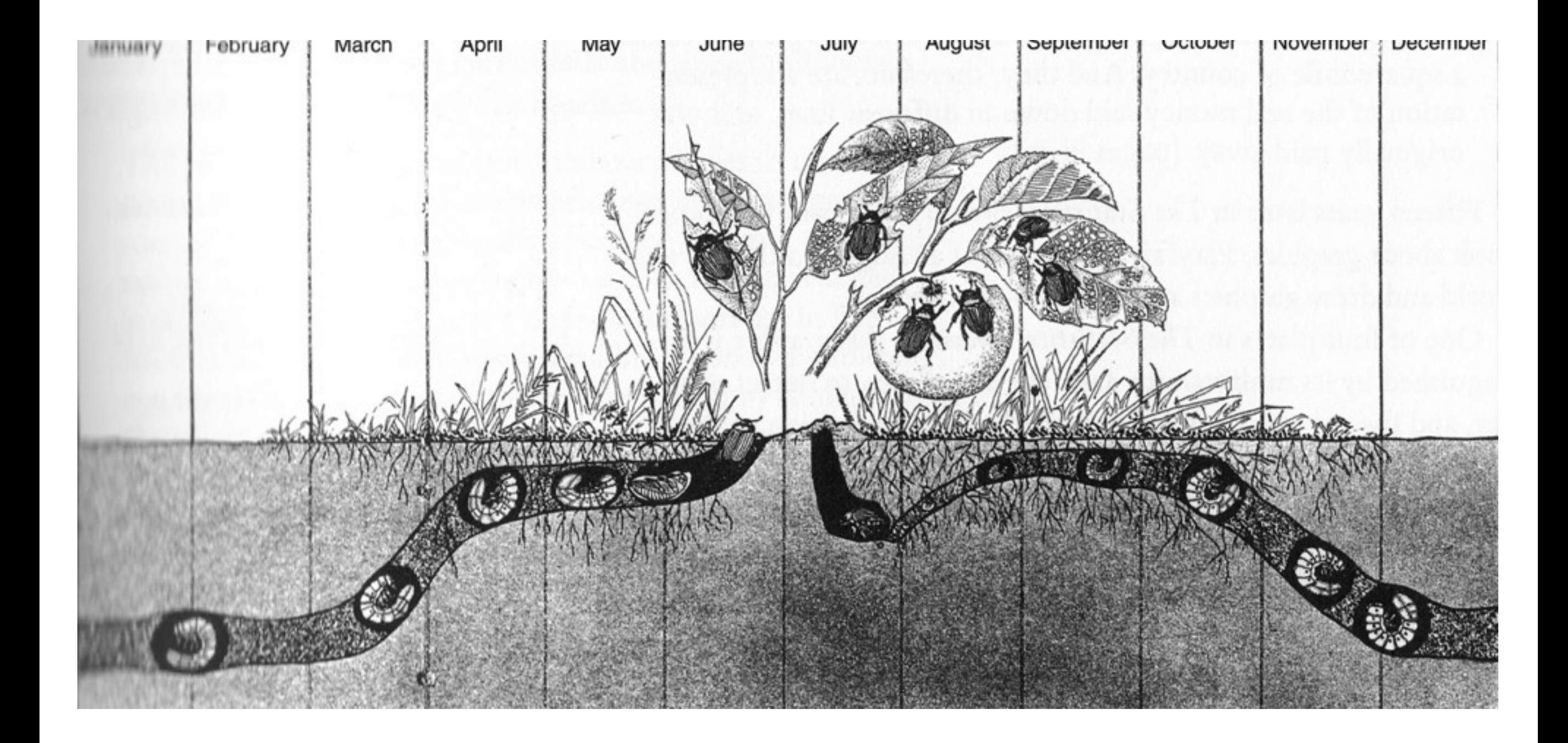

#### stacked graph

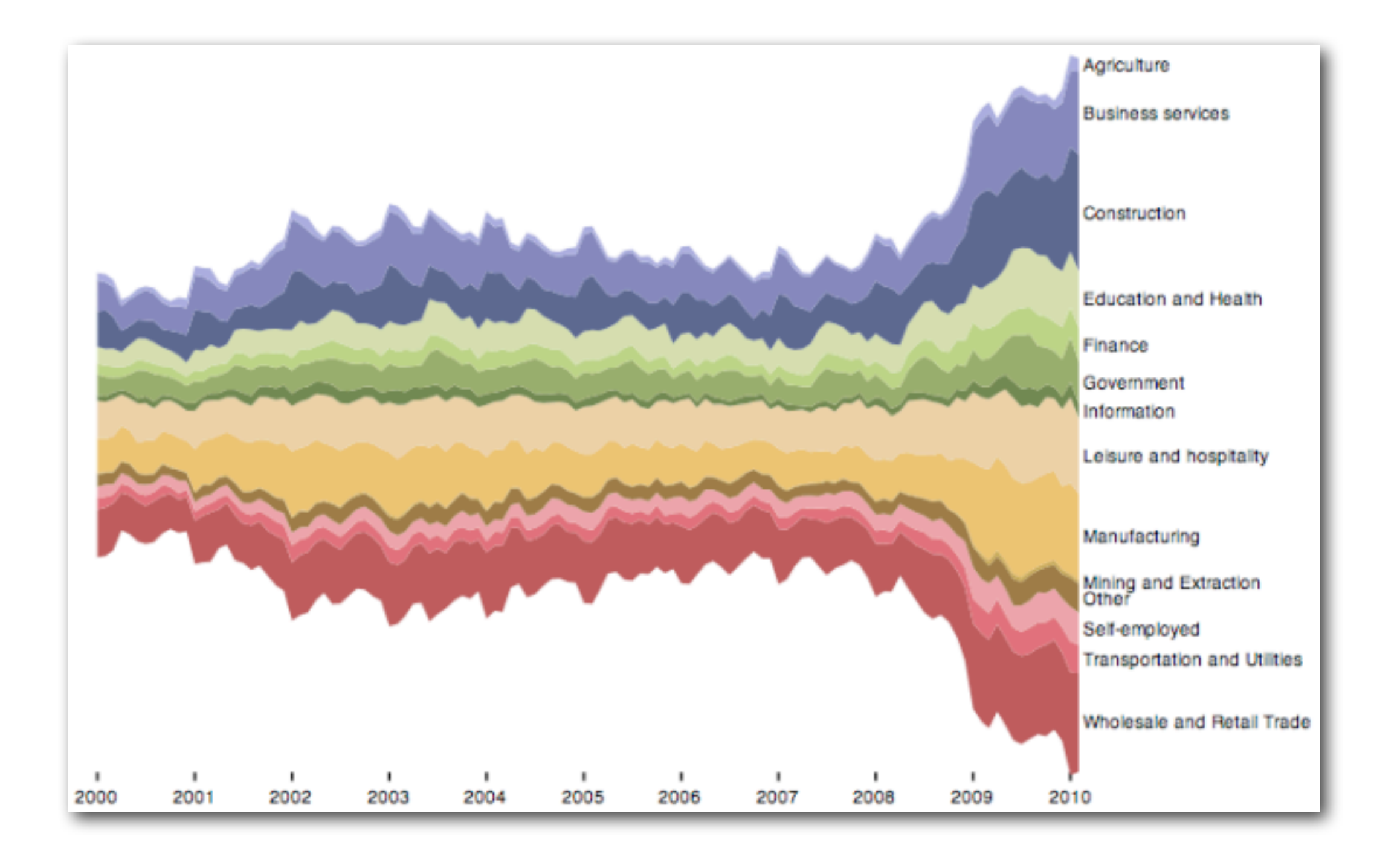

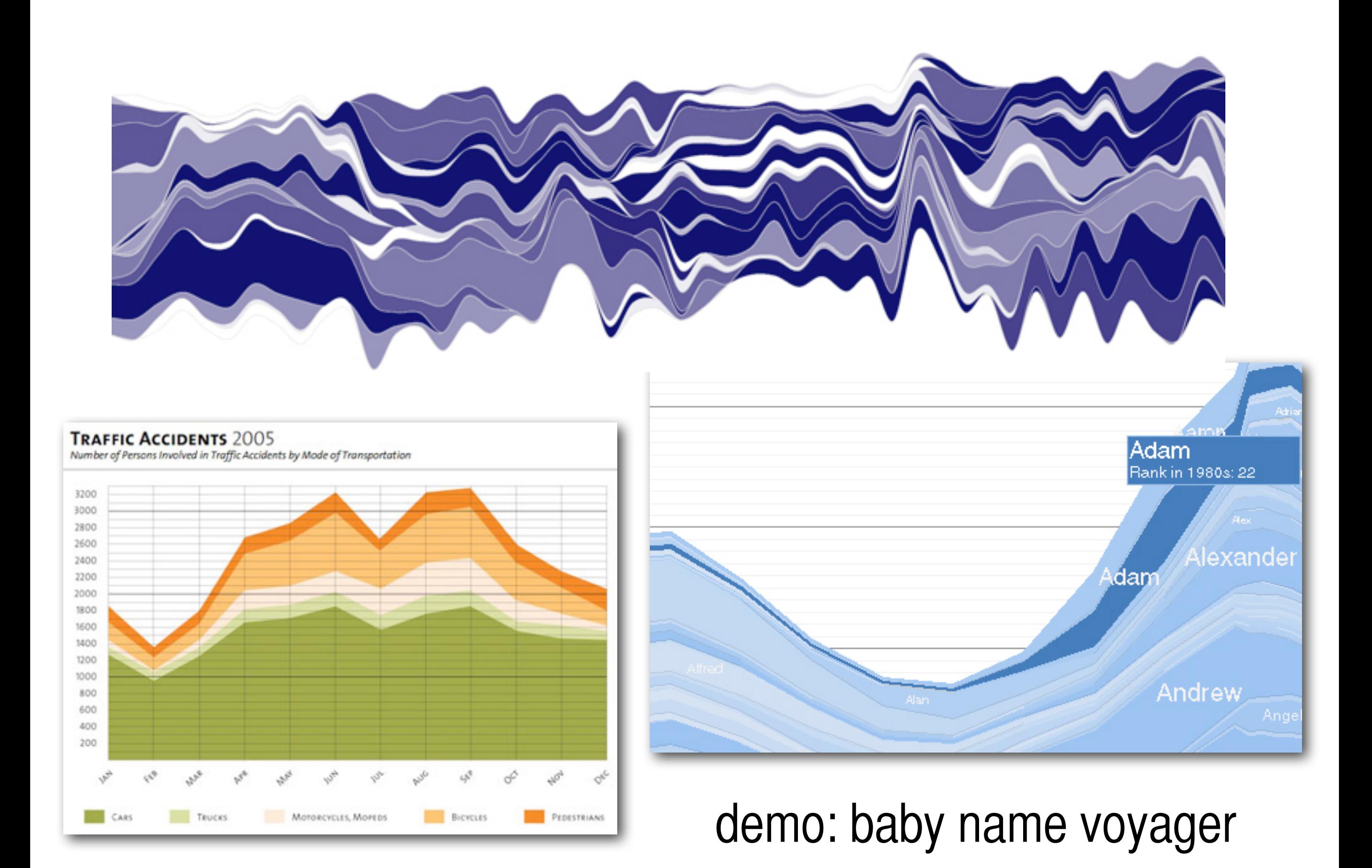

### Processing! Arrays.

## Arrays in Processing!

- Our first data structure! We'll store **data** there.
- An array is an **ordered, indexed** list of items
- Arrays allow us to use lots of variables without having to keep track of the names of each variable
- You can think of an array as a bank of lockers or a row of compartments in which to store information..

**0 1 2 3 4 5 6** myAges **24 18 5 42 37 12 9**

### Array Anatomy

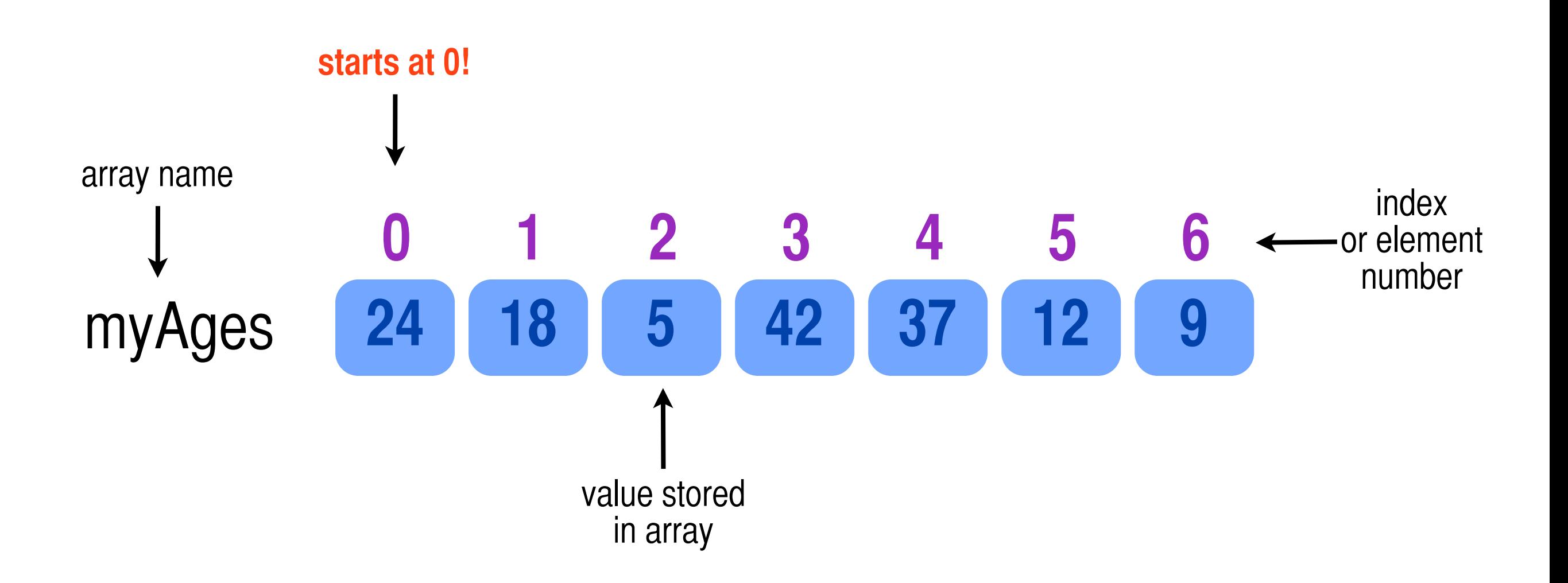

#### Declare and Initialize Your Array

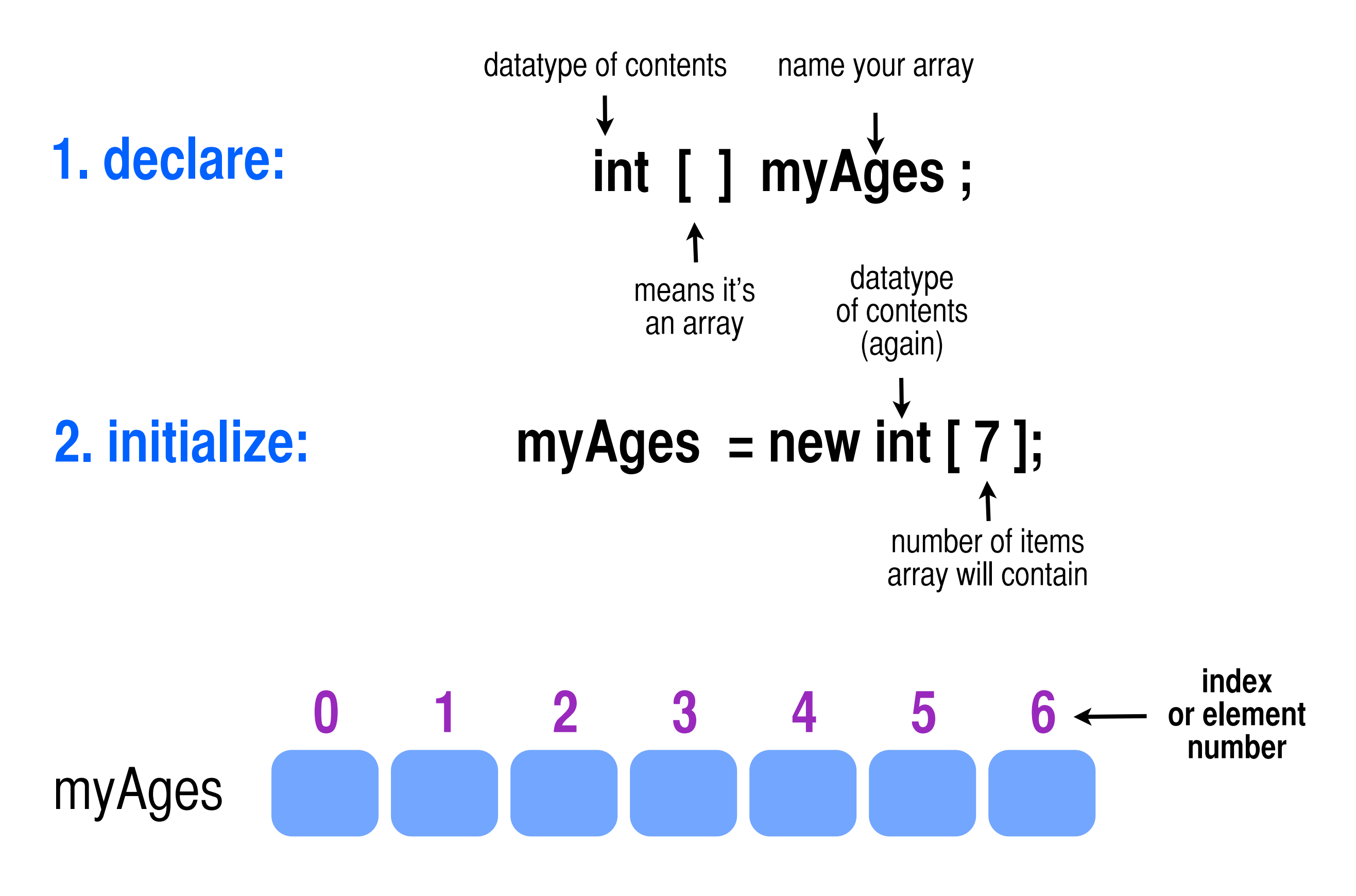

#### Putting stuff in your array ... use the **index**

 $myAges[0] = 24;$ myAges[**1**] =18; myAges[**2**] =5;

**...** 

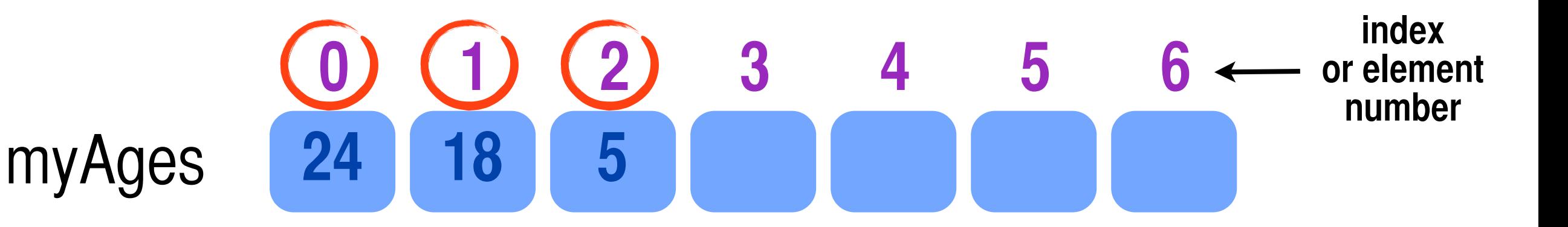

### Or, all at once...

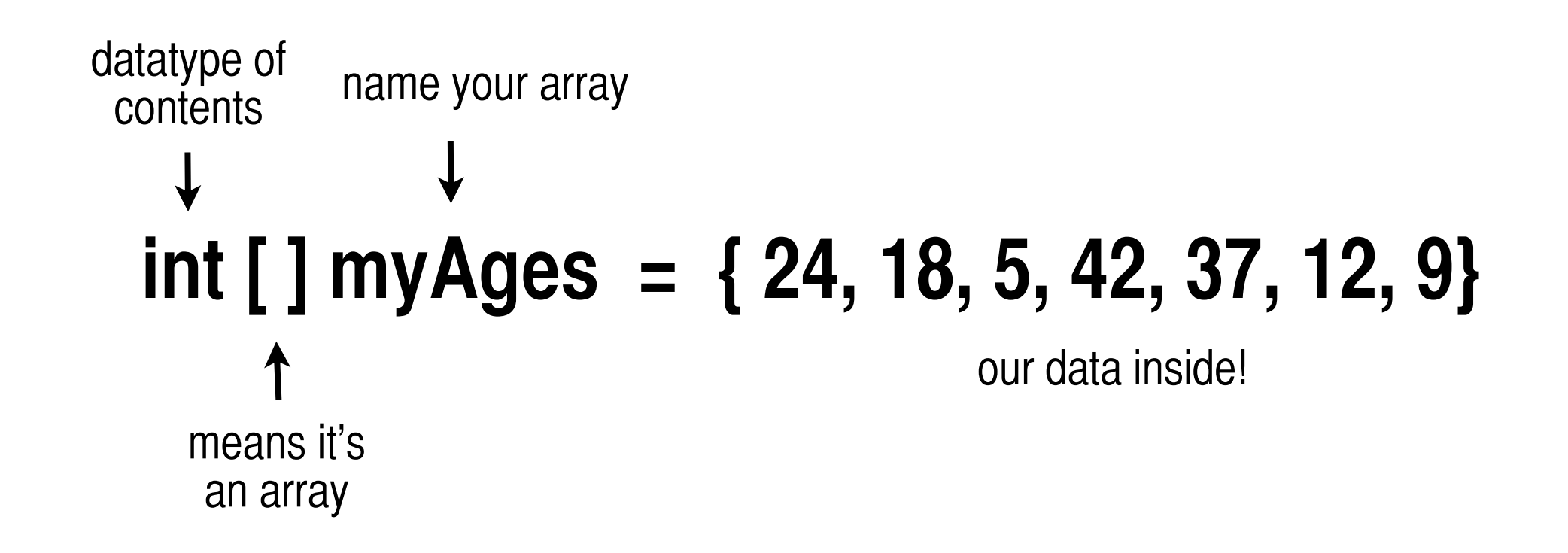

**0 1 2 3 4 5 6** myAges **24 18 5 42 37 12 9**

#### Getting stuff out: use your **index**

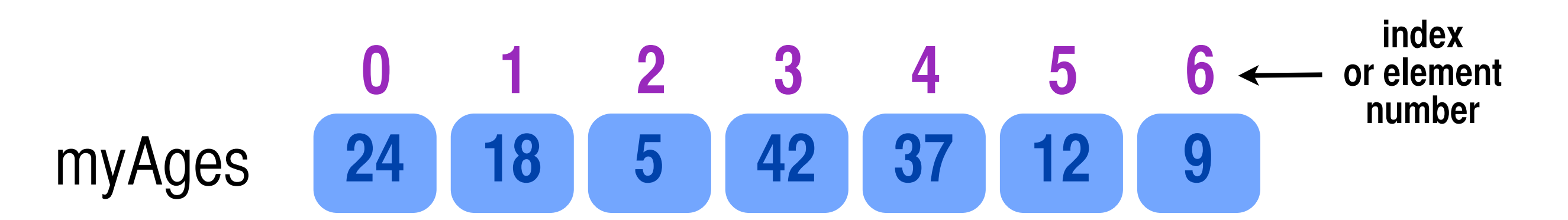

#### **use this structure: arrayName[index]**

**myAges[3]** will give us **42**, which is stored in the 4th compartment of the array

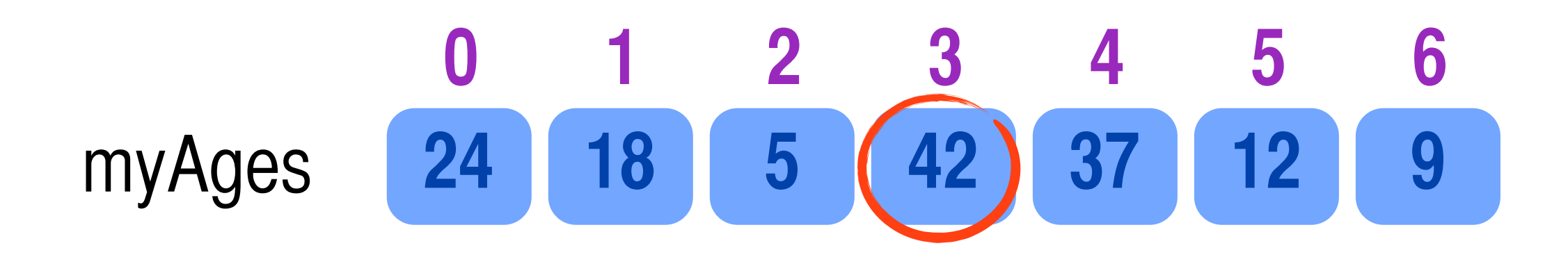

### A new kind of variable

- We'll use the format **myArray[index]** as a new kind of variable
- We'll use this notation as a stand-in for a variable name
- We have access to every item of data in our array using this format

### The **For** loop!

Use a for loop to do something a certain number of times. *We add one to the value of i each time through the loop. This value is GREAT for accessing items in an array.* 

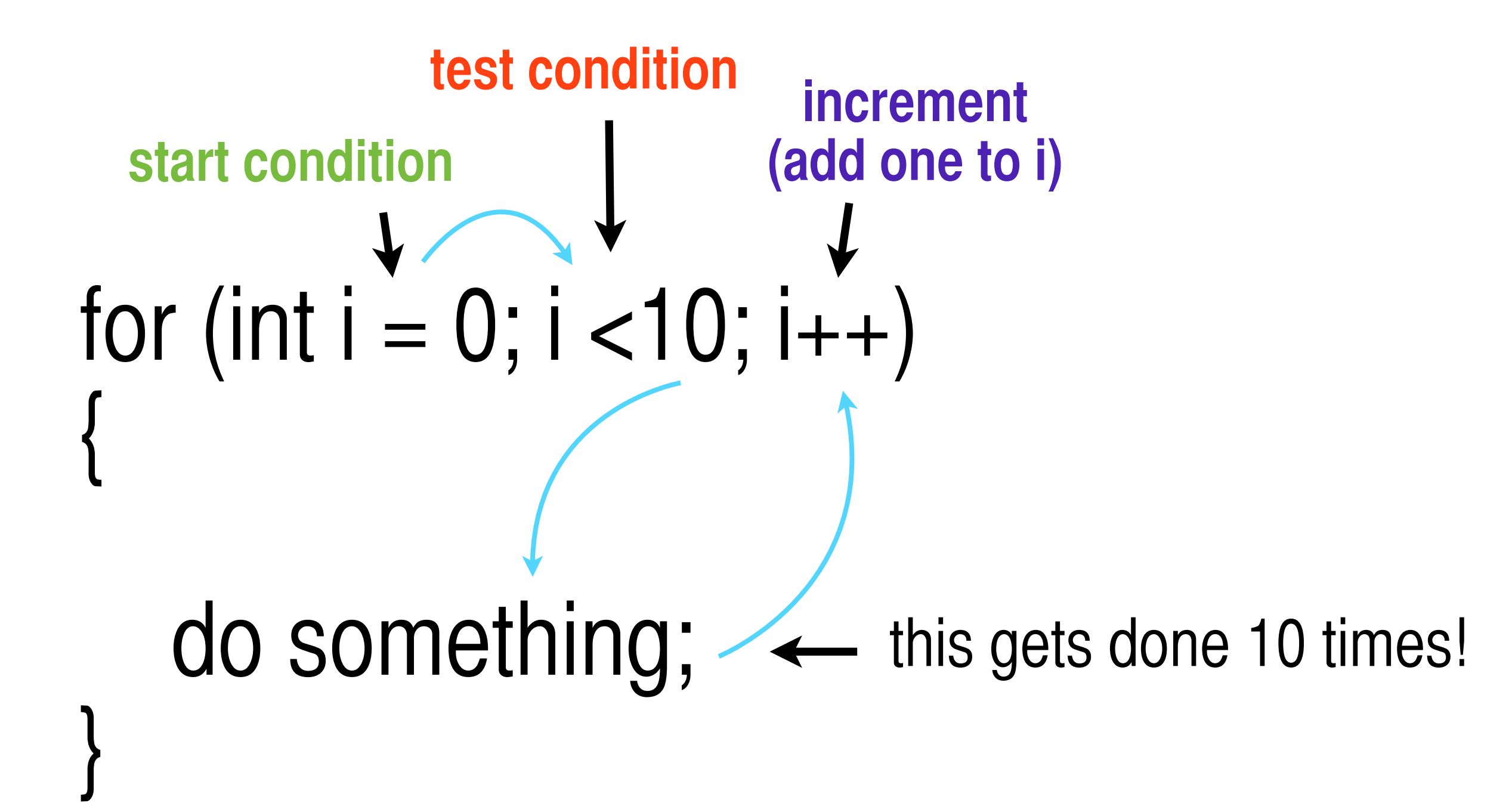

#### Access your array in a loop- *but don't go out of bounds!*

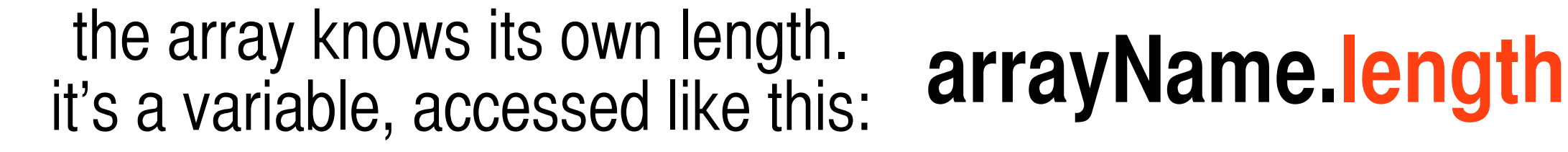

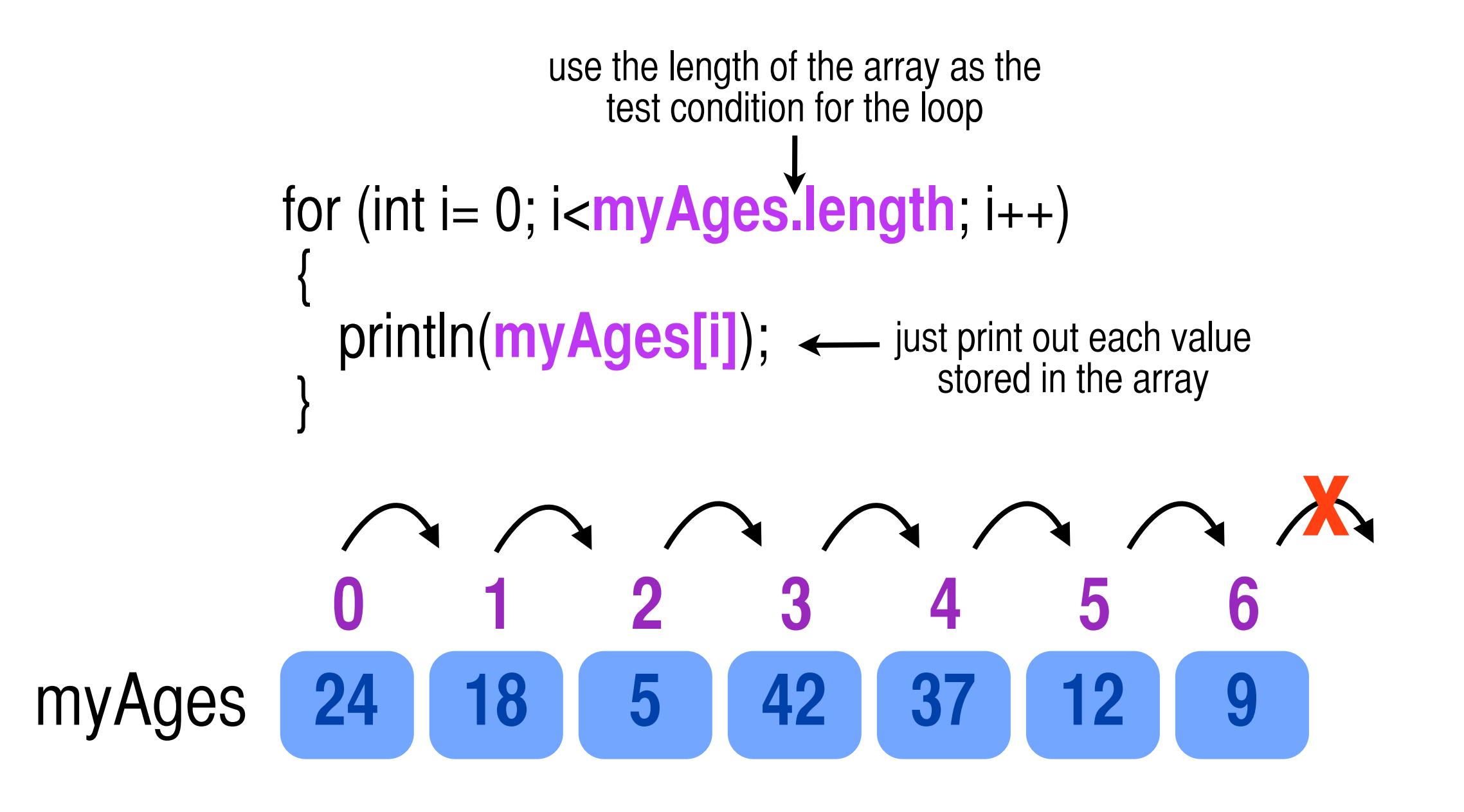

### Examples

- **simpleArray.pde** : declare, intialize and load the array all in one step. print out the values and the current index of the array to the console window using println().
- **classAgesArray.pde** : Use the values in the array to draw ellipses on the screen.
- **classAgesLoadStrings.pde:** Use the loadStrings() function to load external data into the array.

## loadStrings()

- function that brings data from an external .txt file and **returns an array of strings**
- add your .txt file to your sketch folder Sketch>Add File
- loadStrings( ) will put **one line** from the text file into each position in the array
- If your data is numerical, you need to **convert it from strings to ints** before you use it.

## loading Strings

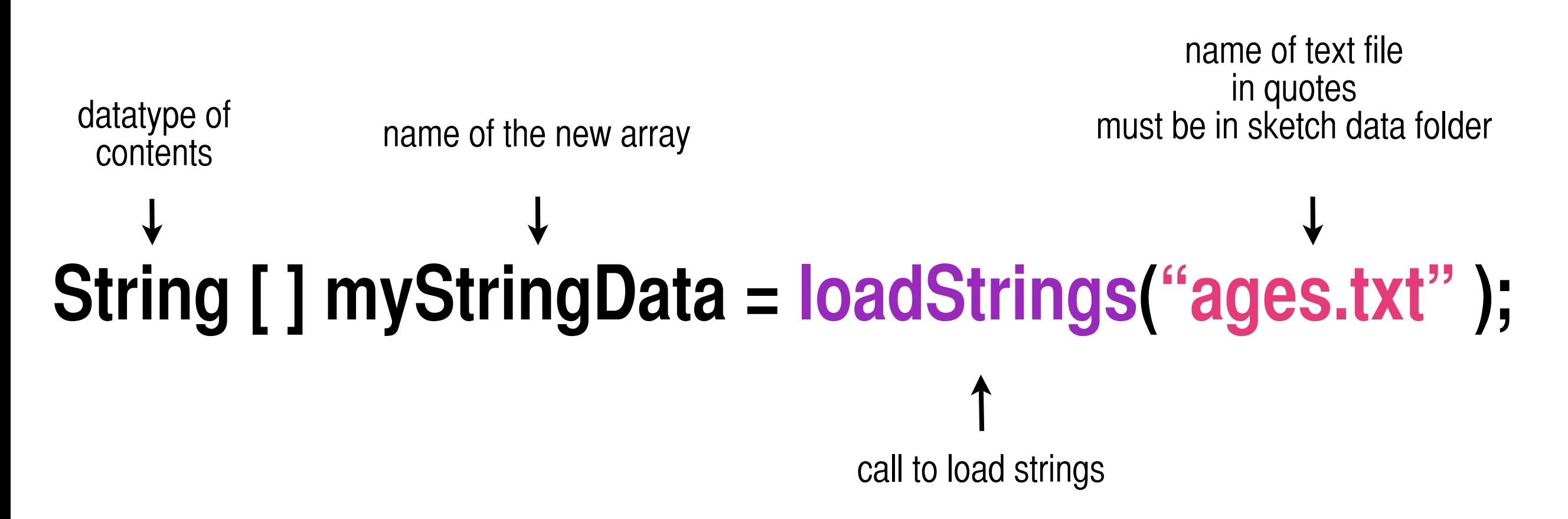

### ParseInt( )

• The parselnt() function takes a number that is in string form "45" "2333" and converts it into a functional integer

> **int newInt = parseInt("77");** new variable for int string

**newInt = parseInt(myStringData[0]);** using string array to get the data

#### Homework

- Look at the three example sketches for this week, read through the comments and code until you have a good understanding of how it works
- Email me if you have any questions
- See if you can modify myAgesArray.pde to include the names of your classmates below the circle representing their ages. **Make a string array and use the text() function in the loop to print the names**
- Extend the functionality of the above program to load an external text file with your classmate's names. You'll have to create the text file, add it to the sketch, and use loadStrings( ) to get it into an array.
- Reading on Arrays, if needed: **Ch. 10** in *Getting Started With Processing* (pp141–150); **Ch. 9** in *Learning Processing* (pp141–162)